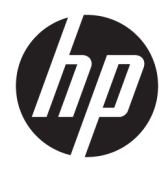

Kullanıcı Kılavuzu

© Copyrčght 2018 HP Development Company, L.P.

AMD ve Catalyst, Advanced Micro Devices, Inc. kuruluşunun ticari markalarıdır. Intel ve Xeon, Intel kuruluşunun ya da iştiraklerinin ABD ve diğer ülkelerdeki ticari markalarıdır. Linux® Linus Torvalds'ın ABD'de ve diğer ülkelerdeki tescilli ticari markasıdır. Microsoft ve Windows, Microsoft Corporation'ın Amerika Birleşik Devletleri'nde ve/veya diğer ülkelerde tescilli ticari markası veya ticari markasıdır. NVIDIA, NVIDIA Corporation kuruluşunun ABD'deki veya diğer ülkelerdeki ticari ve/veya tescilli ticari markasıdır. Red Hat ve Enterprise Linux, Red Hat, Inc. kuruluşunun ABD ve diğer ülkelerdeki tescilli ticari markasıdır.

Bu belgede yer alan bilgiler önceden haber verilmeksizin değiştirilebilir. HP ürünleri ve hizmetlerine iliskin garantiler, bu ürünler ve hizmetlerle birlikte gelen açık garanti beyanlarında belirtilmiştir. Bu belgede yer alan hiçbir şey ek garanti oluşturacak şeklinde yorumlanmamalıdır. HP, čşbu belgede yer alan teknik hatalardan veya yazım hatalarından ya da eksikliklerden sorumlu tutulamaz.

Birinci Basım: Temmuz 2018

Parça numarası: L30689-141

#### Ürünle ilgili not

Bu kılavuzda çoğu üründe ortak olan özellikler anlatılmaktadır. Bazı özellikler bilgisayarınızda bulunmayabilir.

Bazı özellikler, Windows'un tüm sürüm veya versiyonlarında kullanılamayabilir. Sistemlerde Windows islevlerinden tam anlamıyla faydalanılabilmesi için donanımların, sürücülerin, yazılımların veya BIOS güncelleştirmelerinin ayrıca yükseltilmesi ve/ veya satın alınması gerekebilir. Bkz. http://www.microsoft.com.

En son kullanım kılavuzlarına erişmek için <http://www.hp.com/support> adresine gidin ve yönergeleri izleyerek ürününüzü bulun. Sonra **Kullanıcı Kılavuzları** öğesini seçin.

#### **Yazılım şartları**

Bu bilgisayara önceden yüklenmiş herhangi bir yazılım ürününü yükleyerek, kopyalayarak, indirerek veya herhangi bir şekilde kullanarak, HP Son Kullanıcı Lisans Sözleşmesi'nin (EULA) sartlarına tabi olmayı kabul etmiş sayılırsınız. Bu lisans şartlarını kabul etmiyorsanız, yapacağınız tek şey, satıcınızın geri ödeme politikasına tabi olmak üzere, kullanılmamış ürünün tamamını (donanım ve yazılım) tam geri ödeme almak için 14 gün içinde iade etmektir.

Daha fazla bilgi almak veya bilgisayarın bedelinin tamamen iadesini talep etmek için lütfen satıcınıza başvurun.

### **Bu kılavuz hakkında**

Bu kılavuzda bilgisayar özellikleri, bilgisayarın kurulumu, yazılım kullanımı ve teknik özellikler hakkında bilgi verilmektedir.

Bu kılavuzda aşağıdaki türlerde uyarılar görünebilir.

**AUYARI!** Önlenmemesi durumunda ölüme veya ciddi yaralanmaya **yol açabilecek** tehlikeli bir durumu belirtir.

**A DİKKAT:** Önlenmemesi durumunda küçük veya orta dereceli yaralanmaya yol açabilecek tehlikeli bir durumu belirtir.

**ÖNEMLİ:** Önemli ancak tehlikeyle bağlantılı olmadığı kabul edilen bilgileri (örneğin, maddi hasarla ilgili mesajları) gösterir. Önemli bir uyarı, bir prosedüre tam olarak açıklanan şekilde uyulmamasının veri kaybına veya donanım ya da yazılım hasarına neden olabileceğine ilişkin kullanıcıyı uyarır. Ayrıca bir kavramı açıklamak veya bir görevi tamamlamak için temel bilgileri içerir.

**EX NOT:** Ana metindeki önemli noktaları vurgulamaya veya tamamlamaya yönelik ilave bilgileri içerir.

**IPUCU:** Bir görevi tamamlamak için yararlı ipuçları verir.

# içindekiler

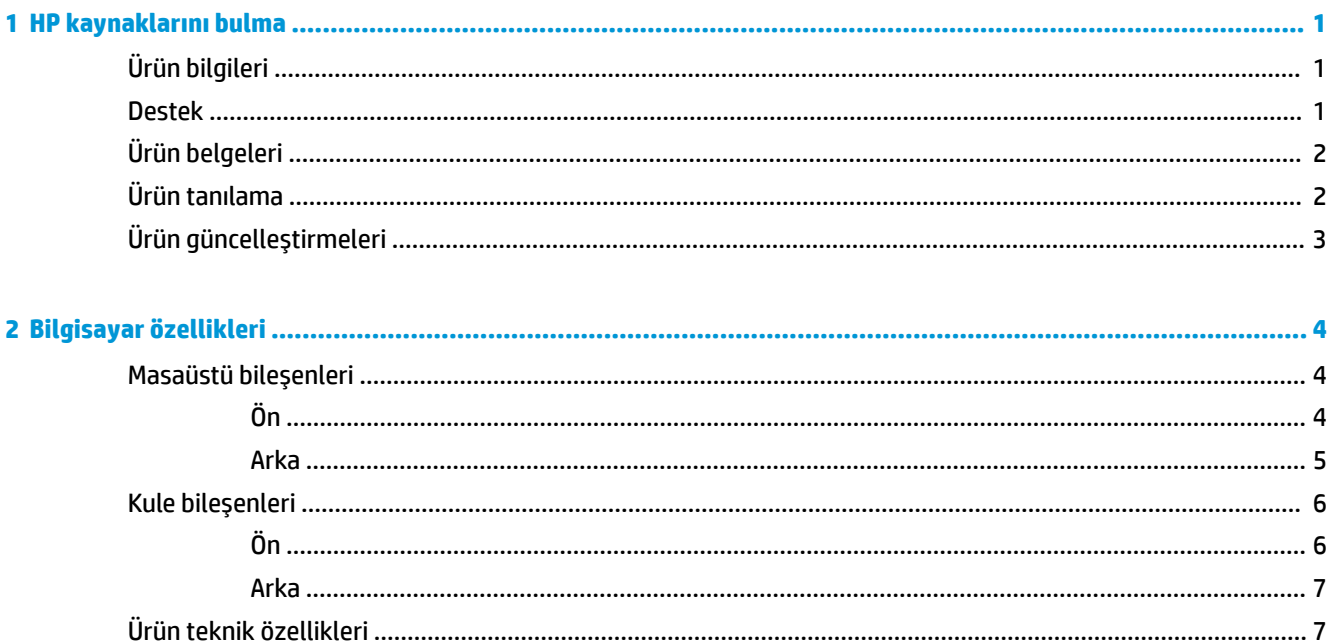

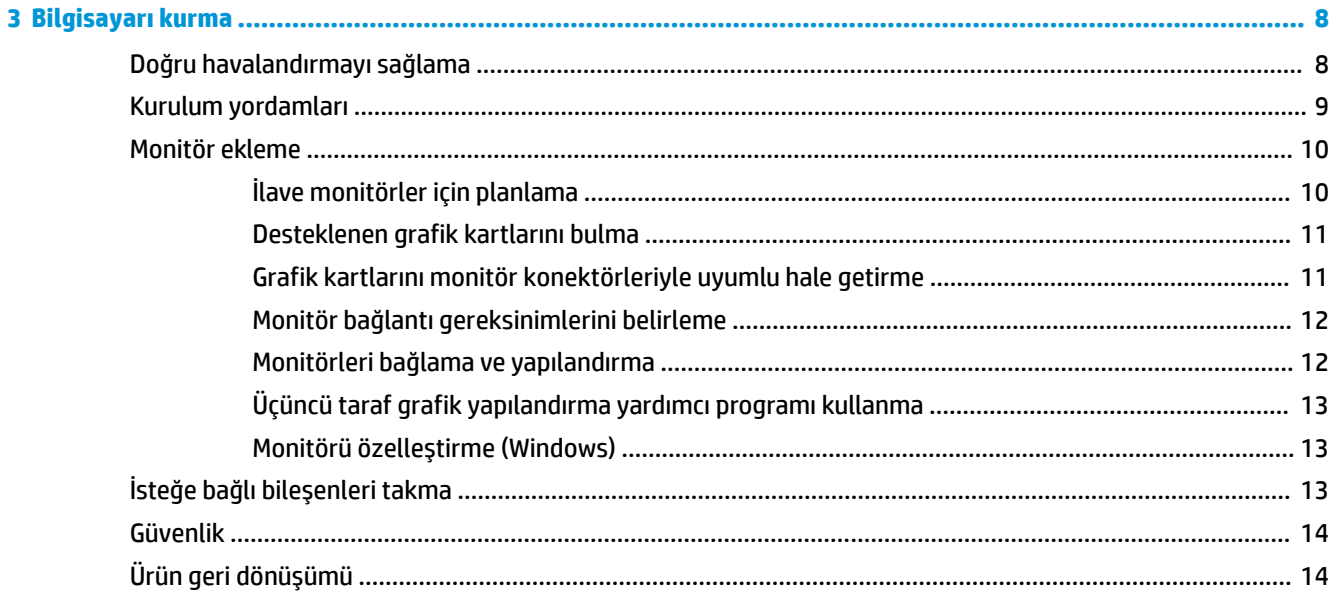

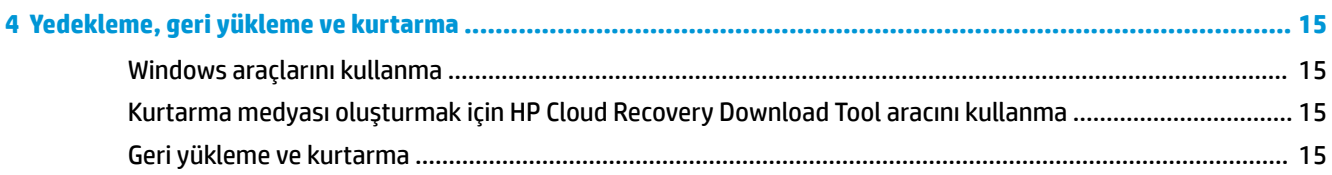

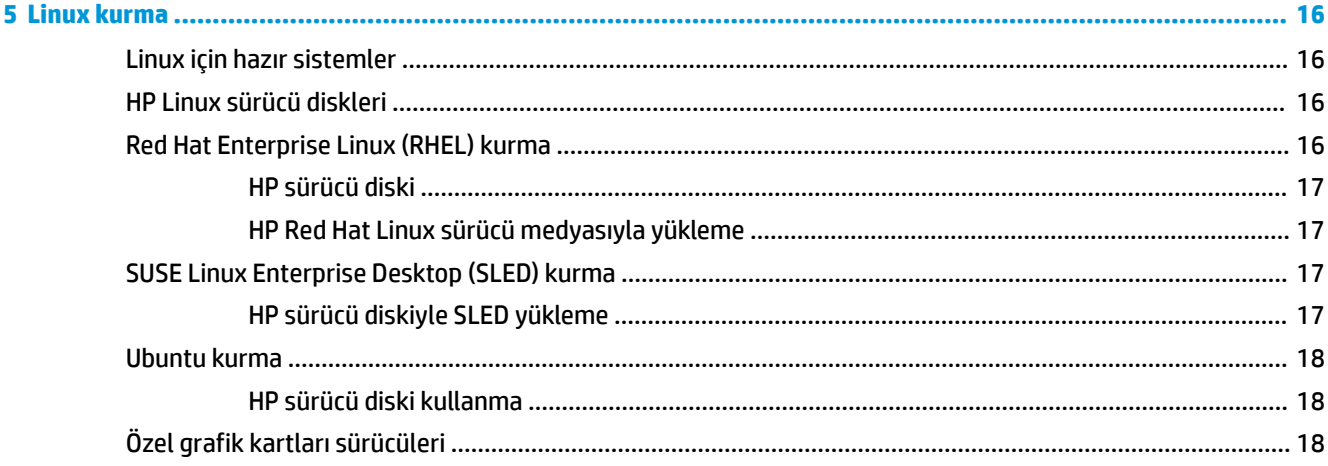

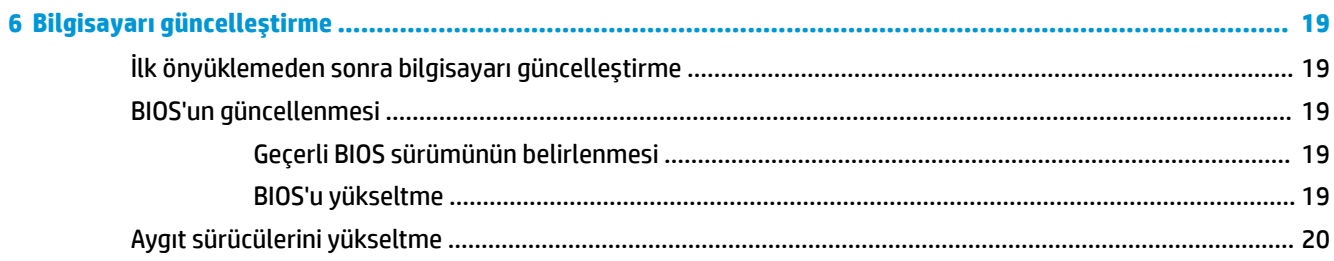

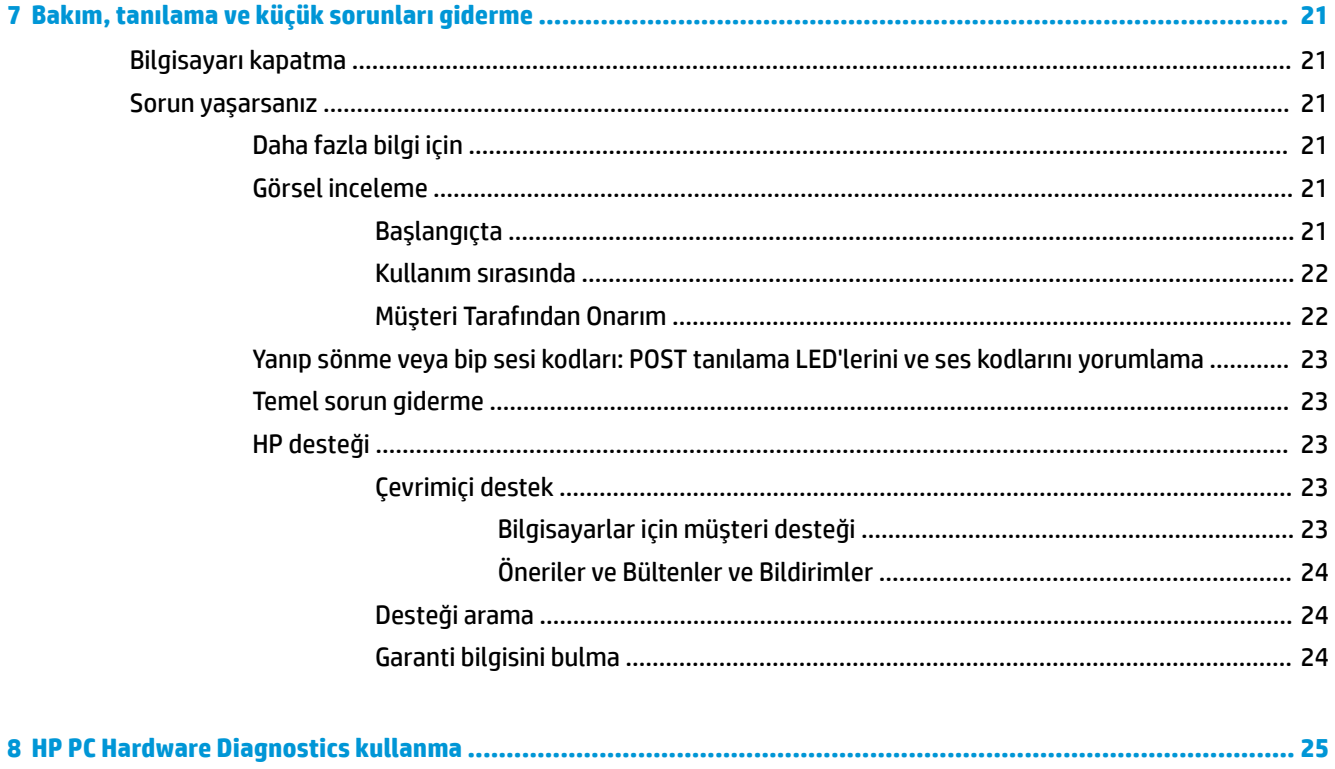

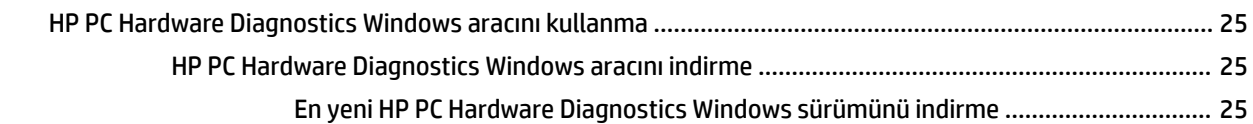

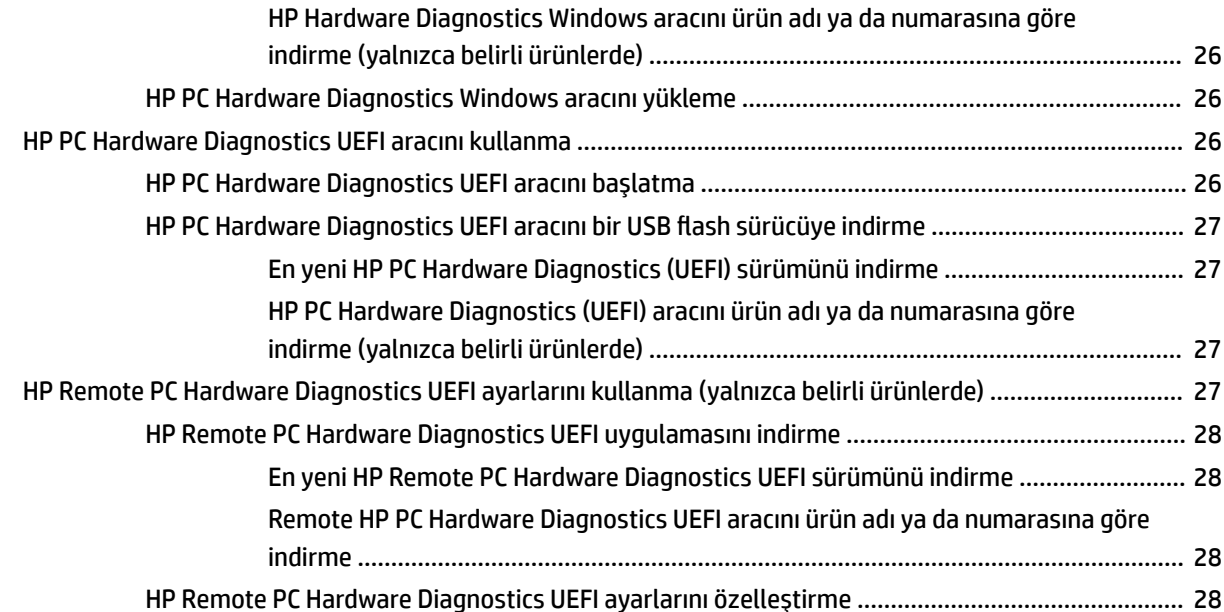

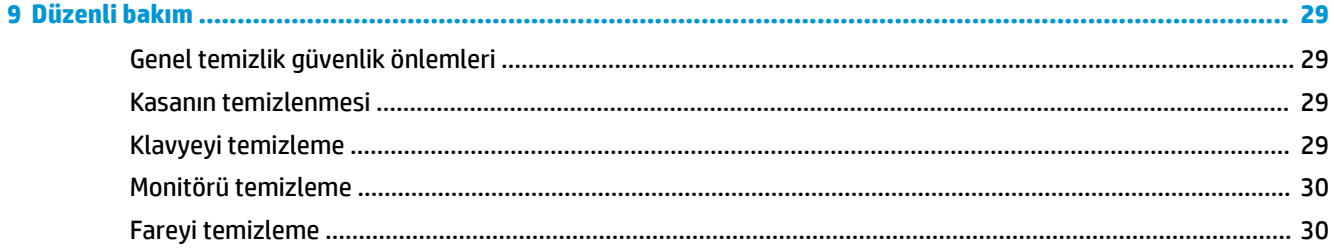

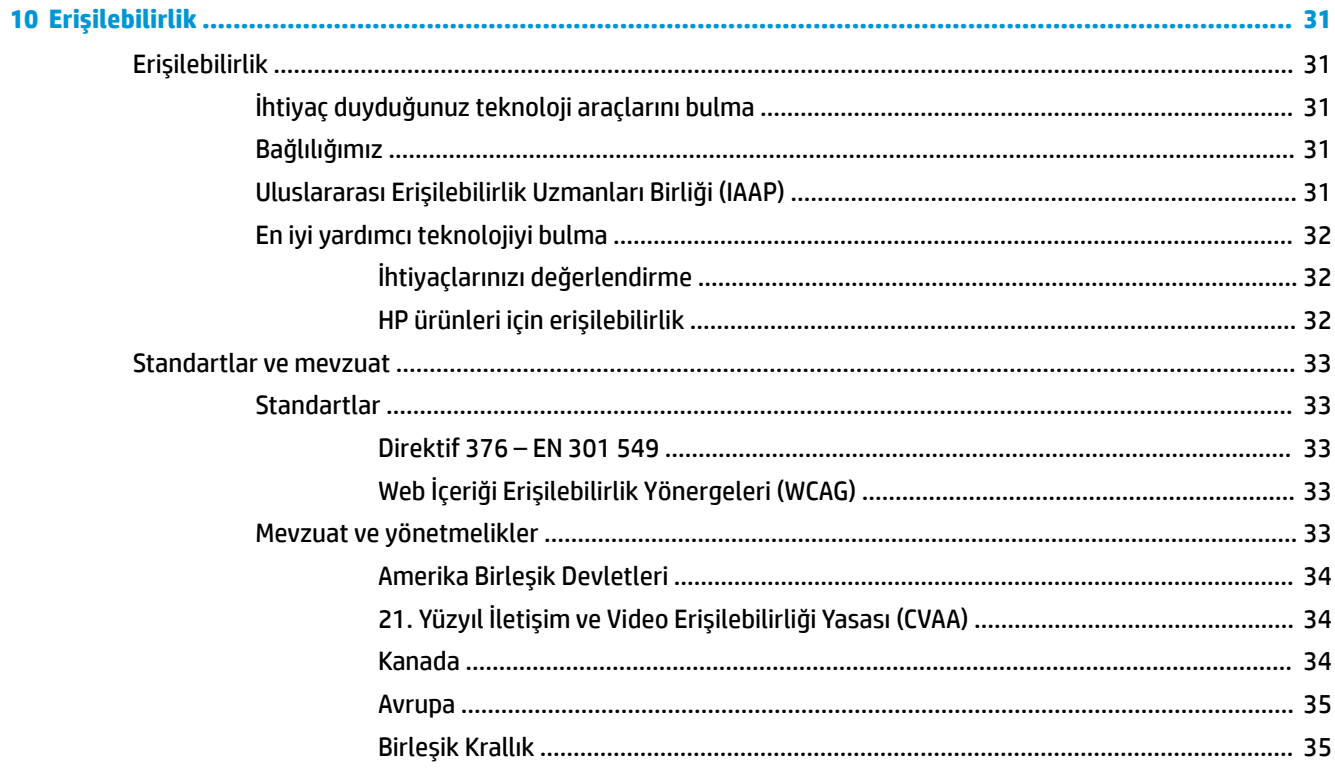

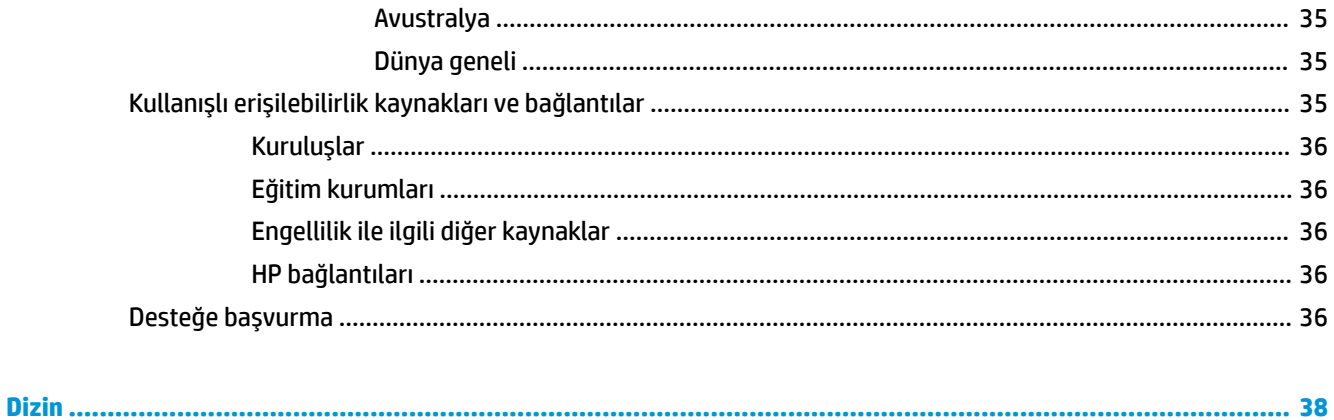

# <span id="page-8-0"></span>**1 HP kaynaklarını bulma**

Ek HP kaynaklarını nerede bulabileceğiniz hakkında bilgi edinmek için bu bölümü okuyun.

# **Ürün bilgileri**

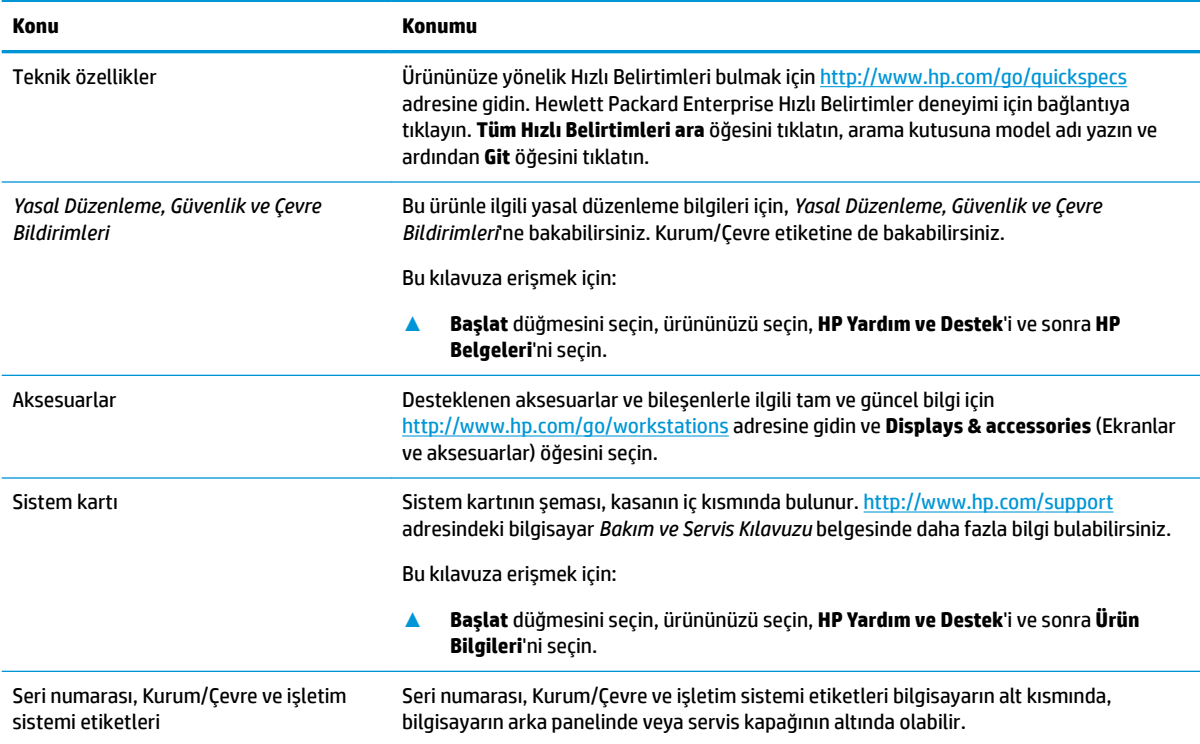

# **Destek**

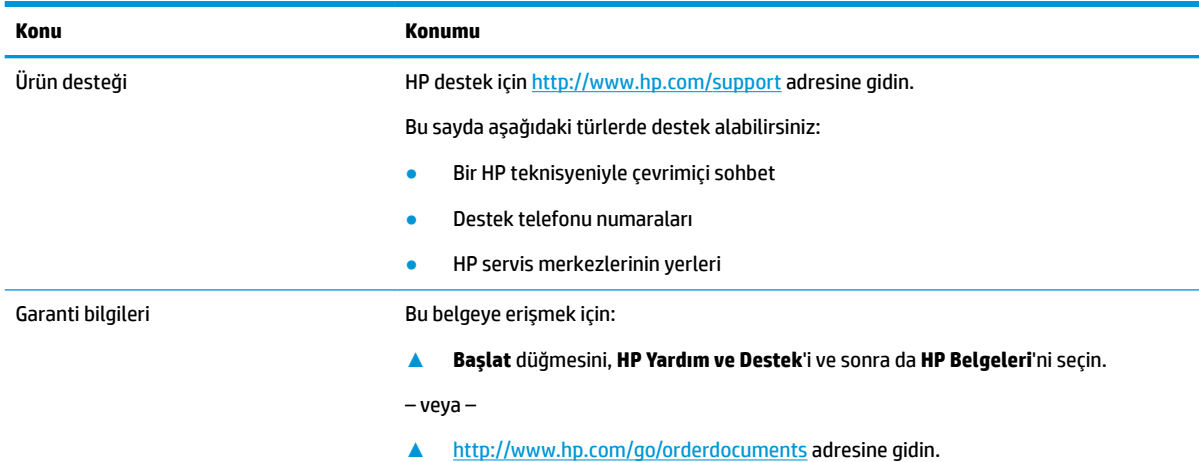

#### <span id="page-9-0"></span>**Konu Konumu**

ÖNEMLİ: Garantinin en güncel sürümüne erişebilmek için internete bağlı olmanız gerekir.

HP Sınırlı Garantinizi, ürününüz içindeki kullanıcı kılavuzlarında bulabilirsiniz. Garanti, kutuda gelen CD veya DVD üzerinde de sağlanabilir. HP, bazı ülkelerde veya bölgelerde, kutuya basılı bir garanti eklemiş olabilir. Garantinin basılı biçimde verilmediği ülkelerde veya bölgelerde, <http://www.hp.com/go/orderdocuments> adresinden bir kopya isteyebilirsiniz. Asya Pasifik bölgesinde satın alınan ürünler için POD, PO Box 161, Kitchener Road Post Office, Singapore 912006 adresinden HP'ye mektup gönderebilirsiniz. Ürününüzün adını, adınızı, telefon numaranızı ve posta adresinizi belirtin.

# **Ürün belgelerč**

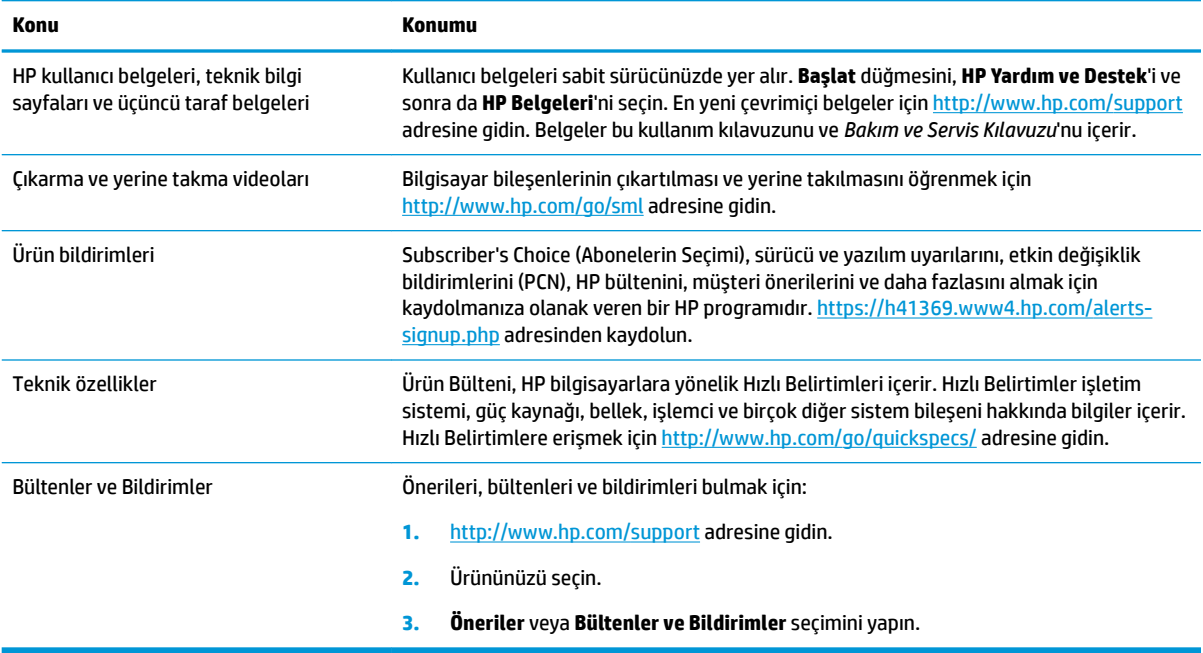

# **Ürün tanılama**

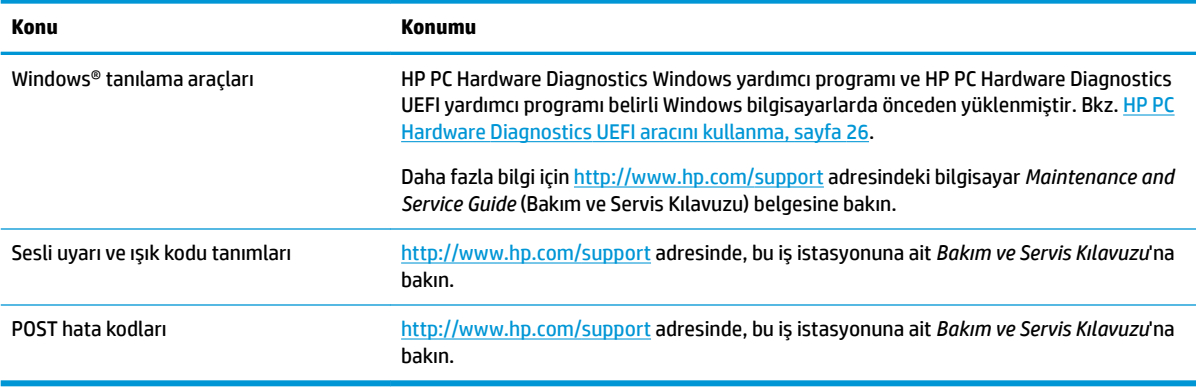

# <span id="page-10-0"></span>Ürün güncelleştirmeleri

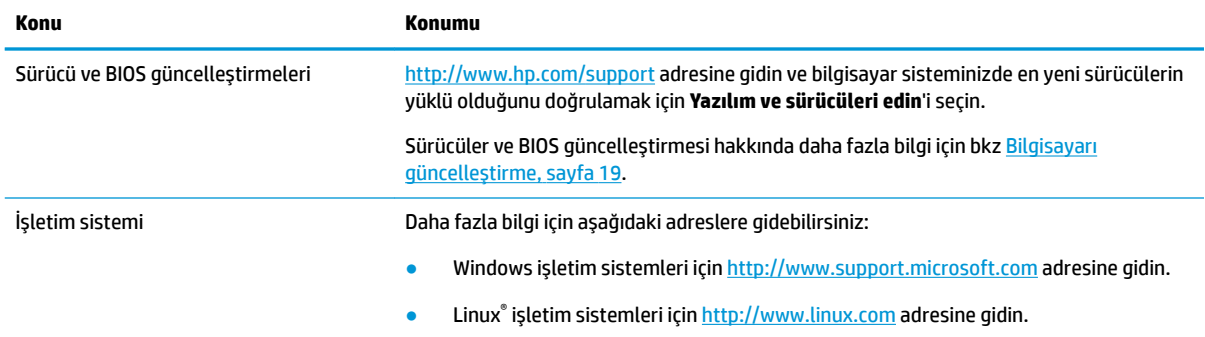

# <span id="page-11-0"></span>**2 Bilgisayar** özellikleri

Bilgisayarla kullanılabilecek aksesuarlar ve bileşenlerle ilgili tam ve güncel bilgi için http://partsurfer.hp.com adresini ziyaret edin.

# **Masaüstü bileşenleri**

Bilgisayarla kullanılabilecek aksesuarlar ve bileşenlerle ilgili tam ve güncel bilgi için http://partsurfer.hp.com adresine bakın.

**Ön**

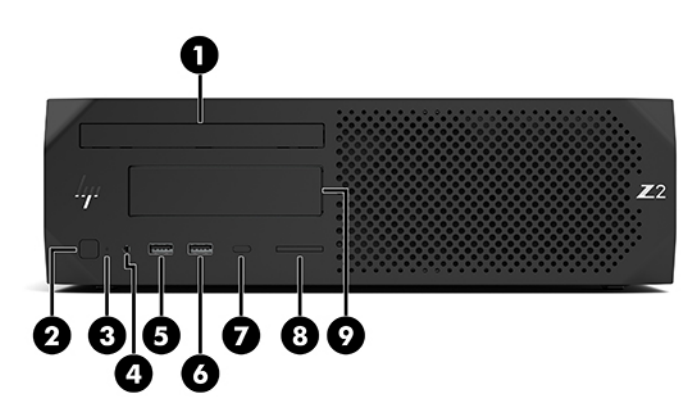

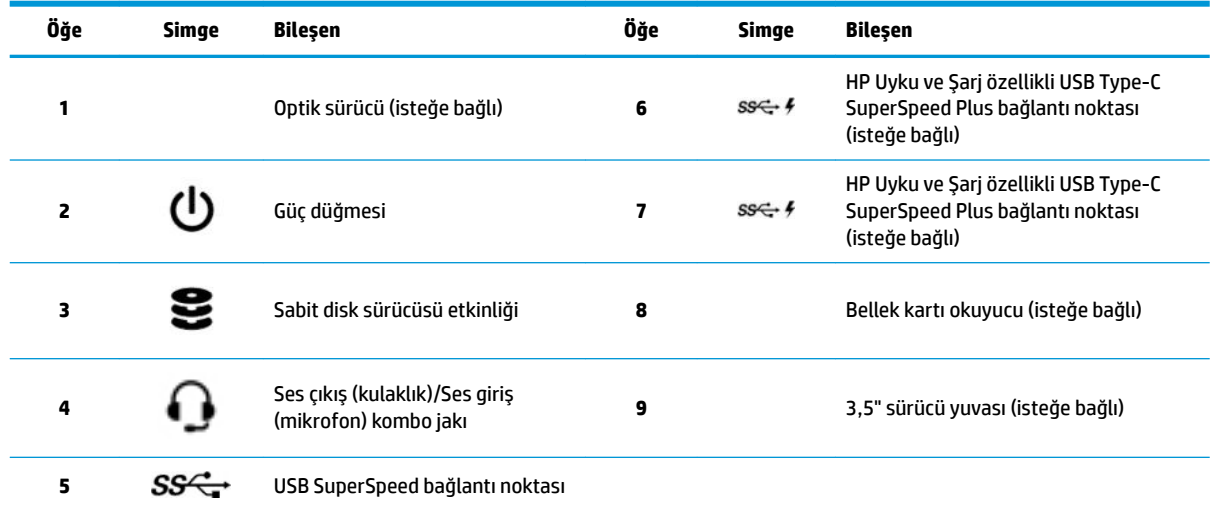

### <span id="page-12-0"></span>**Arka**

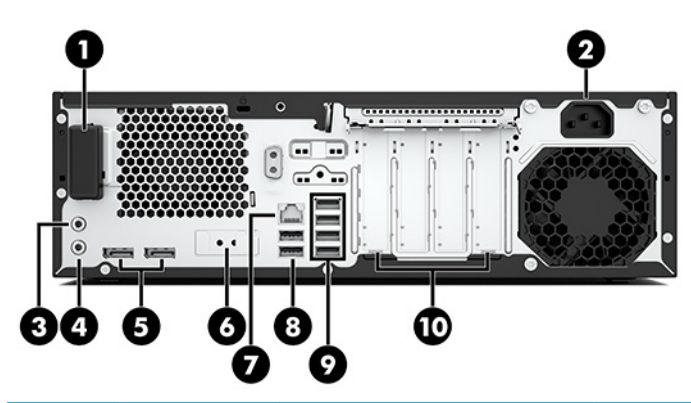

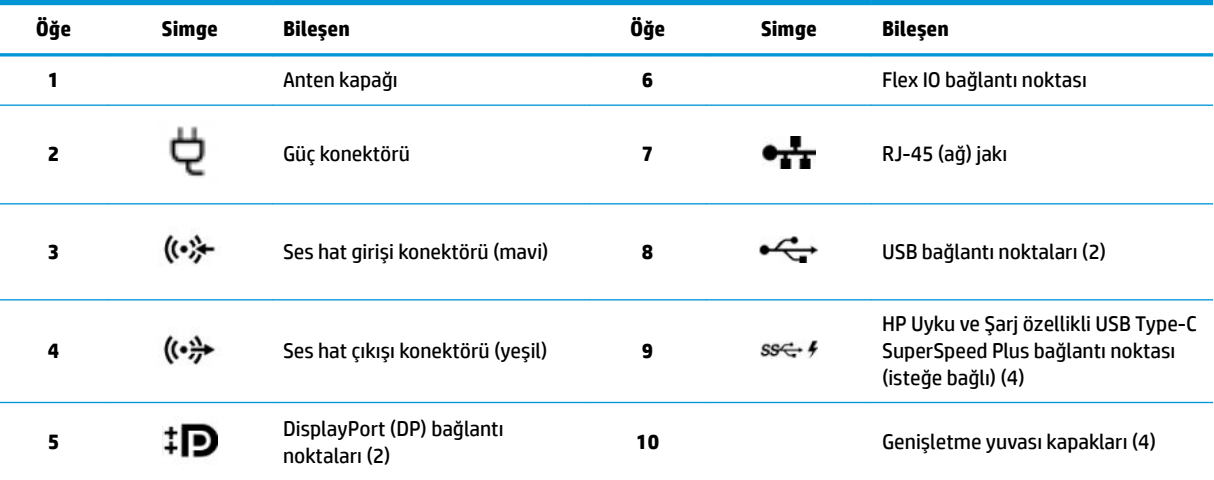

NOT: Arka panel konektörlerinde endüstri standardı simge ve renkler kullanılmıştır.

NOT: Sistem Intel® Xeon® E3-12x0 v5 işlemcilerle yapılandırıldığında DP bağlantı noktaları desteklenmez. Diğer tüm işlemciler için bağımsız grafik kartı takılı olduğunda bu DP bağlantı noktaları varsayılan olarak devre dışıdır.

NOT: Tümleşik Intel HD grafik kartı ve ayrı grafik kartını (ikiden fazla ekranı çalıştırabilmek için) aynı anda kullanma özelliği Computer Setup'tan etkinleştirilebilir. Bununla birlikte HP, üç veya daha fazla ekran bağlanacağı zaman yalnızca bağımsız grafik kartlarının kullanılmasını önerir.

# <span id="page-13-0"></span>**Kule bileşenleri**

Bu bölüm, kule bileşenlerini açıklamaktadır.

Bilgisayarla kullanılabilecek aksesuarlar ve bileşenlerle ilgili tam ve güncel bilgi için http://partsurfer.hp.com adresine bakın.

# **Ön**

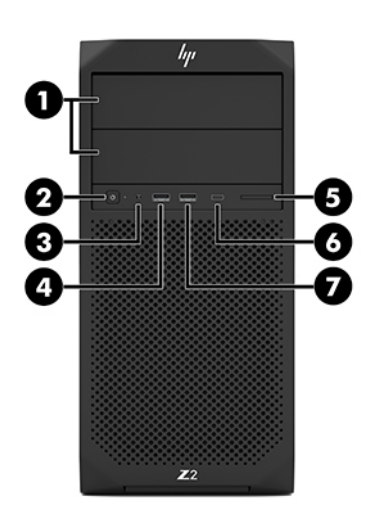

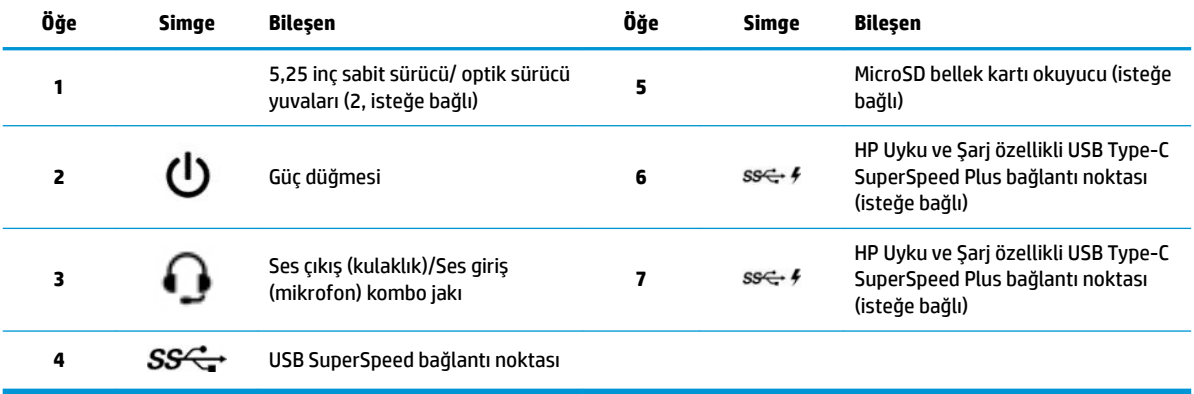

### <span id="page-14-0"></span>**Arka**

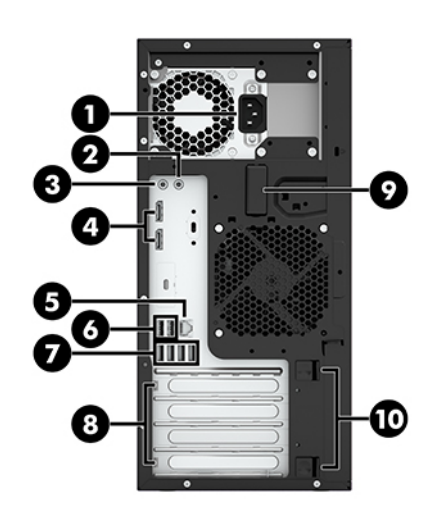

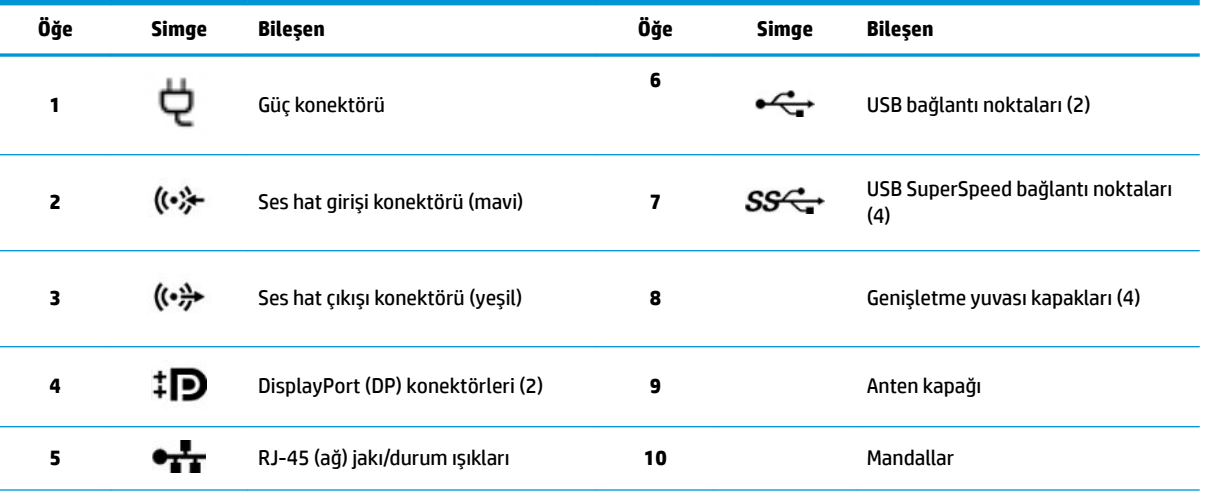

**NOT:** Arka panel konektörlerinde endüstri standardı simge ve renkler kullanılmıştır.

**NOT:** Sčstem Intel Xeon E3-12x0 v5 čşlemcčlerle yapılandırıldığında DP ve DVI-D bağlantı noktaları desteklenmez. Ayrıca, bağımsız grafik kartı takılırsa bu bağlantı noktaları varsayılan olarak devre dışıdır.

NOT: Tümleşik Intel HD grafik kartı ile bağımsız grafik kartını (ikiden fazla ekranı çalıştırabilmek için) aynı anda kullanma özelliği, Bilgisayar (F10) Kurulum Yardımcı Programı'ndan etkinleştirilebilir. Bununla birlikte HP, üç veya daha fazla ekran bağlanacağı zaman yalnızca bağımsız grafik kartlarının kullanılmasını önerir.

# **Ürün teknik özellikleri**

Ürününüze yönelik Hızlı Belirtimleri bulmak için http://www.hp.com/go/quickspecs adresine gidin. HP Inc. Hızlı Belirtimler deneyimi için bağlantıyı tıklatın. Tüm Hızlı Belirtimleri ara öğesini tıklatın, arama alanına model adı yazın ve ardından Git öğesini tıklatın.

– veya –

Ürününüzü bulmak için <http://www.hp.com/support> adresine gidin ve yönergeleri izleyin. **Ürün Bilgileri'**ni ve ardından bilgisayarınızn özelliklerini seçin.

# <span id="page-15-0"></span>**3 Bčlgčsayarı kurma**

Bu bölümde, bilgisayarınızı nasıl kuracağınız açıklanmaktadır.

# **Doğru havalandırmayı sağlama**

bilgisayar çalışırken sistemin doğru bir şekilde havalandırılması gerekir. Şu yönergeleri uygulayın:

- Bilgisayarı sağlam ve düz bir yüzeyde çalıştırın.
- Bilgisayarın ön ve arka kısmında en az 15,24 cm (6,00 inç) açıklık bırakın. (Bu, tüm bilgisayar modelleri için geçerli olan *minimum* uzaklıktır.)

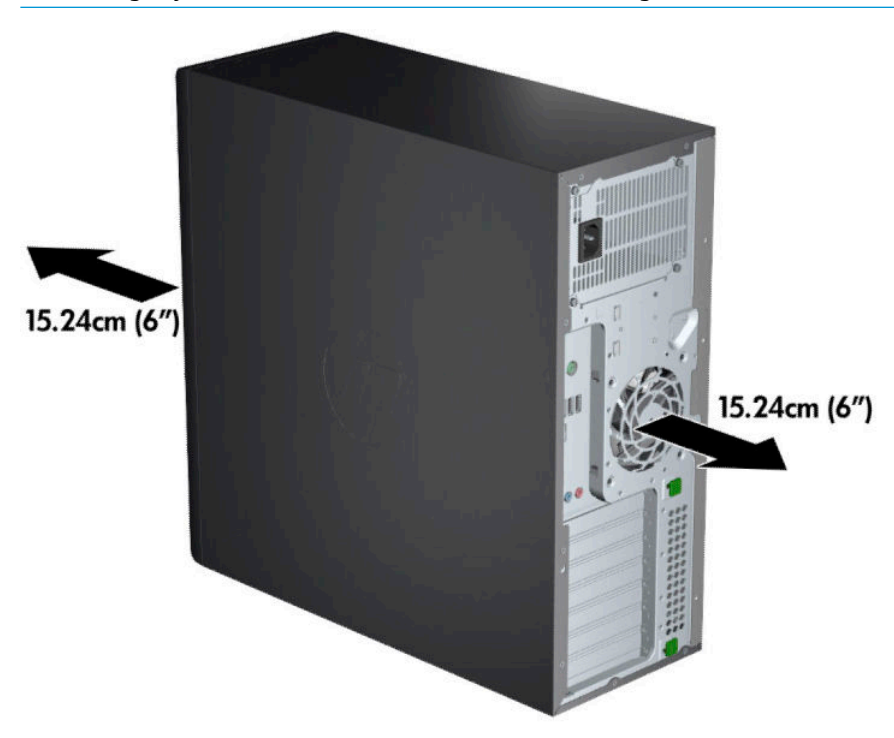

**WOT:** Bilgisayarınız bu bölümdeki resimden biraz farklı görünebilir.

· Ortam hava sıcaklığının belirtilen sınırlar içinde kalmasını sağlayın. Bilgisayarınızın belirtimlerini bulmak için bkz. Ürün teknik özellikleri, sayfa 7.

<span id="page-16-0"></span>Dolap kullanımı söz konusu olduğunda, dolap havalandırmasının yeterli olmasını ve dolabın içindeki ortam sıcaklığının belirtilen sınırlar içinde kalmasını sağlayın.

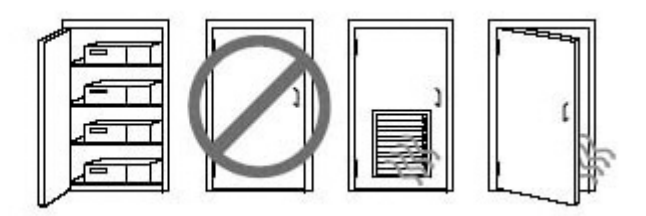

Delikleri veya hava girişlerini kapatarak bilgisayara giren veya çıkan hava akımını engellemeyin.

# **Kurulum yordamları**

**A UYARI!** Elektrik çarpması veya donanımınızın zarar görmesi riskini azaltmak için, aşağıdaki önerileri uygulayın:

- · Güç kablosunu her zaman kolayca erişebileceğiniz bir elektrik prizine takın.
- Bilgisayara giden elektriği, güç kablosunu elektrik prizinden çıkararak kesin (güç kablosunu bilgisayardan çıkararak değil).
- Kabloyu topraklı üç uçlu bir elektrik prizine takın. Güç kablosunun topraklama ucunu devre dışı bırakmayın (örneğin, iki uçlu bir adaptör takarak). Topraklama ucu önemli bir güvenlik unsurudur.
- **WOT:** Bilgisayarınız bir 1125 W güç kaynağına sahipse tipik bir ofis ortamında temin edilebilenden daha fazla güç gerektirebilir. Ayrıntılı bilgi için <http://www.hp.com/support> adresindeki bilgisayar için Alan *Hazırlama Kılavuzu*'na bakın.

Bilgisayarı kurmak için:

- 1. Fare, klavye ve güç kablosunu bilgisayara bağlayın (1).
- **2.** Monitörü bilgisayara bağlayın (2).
- **3.** Diğer çevre birim bileşenlerini (örn. yazıcı) aygıtla birlikte verilen yönergelere göre bağlayın.
- 4. Ağ kablosunun bir ucunu bilgisayara diğer ucuna da ağ yönlendiricisi ya da LAN aygıtına bağlayın.
- **5.** Bilgisayarın güç kablosunu ve monitörün güç kablosunu bir AC elektrik prizine (3) takın.

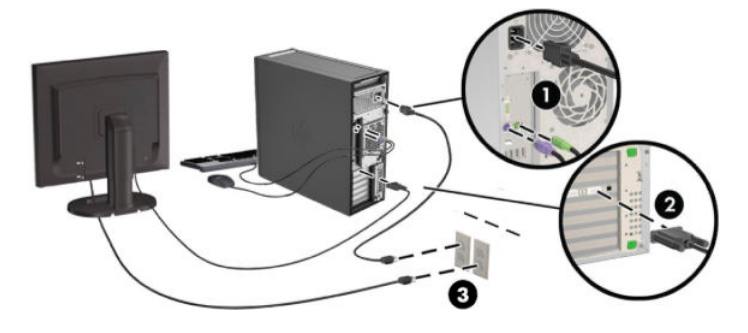

# <span id="page-17-0"></span>**Monitör ekleme**

### **İlave monitörler için planlama**

HP Z serisi bilgisayarlarla temin edilen tüm grafik kartları aynı anda iki monitörü destekler (bkz. Monitörleri [bağlama ve yapılandırma, sayfa 12](#page-19-0)). İki monitörden fazlasını destekleyen kartlar da mevcuttur. Monitör ekleme işlemi, grafik kartınıza/kartlarınıza ve eklediğiniz monitörlerin türüne ve sayısına bağlıdır.

Monitör eklemeyi planlarken şunları yapın.

- 1. Monitör ihtiyaçlarınızı değerlendirin.
	- Kaç monitöre ihtiyacınız olduğunu belirleyin.
	- İstediğiniz grafik performansı türünü belirleyin.
	- Her monitörün kullandığı grafik konektörü türünü not edin. HP, DisplayPort (DP) ve DVI arabirimleri olan grafik kartları sağlar; ancak DVI-I, HDMI veya VGA gibi diğer grafik biçimlerine arabirimleme yapmak için adaptörler ve üçüncü taraf kartlar kullanabilirsiniz.
		- **<sup></sup>** $\hat{V}$  **iPUCU:** Eski donanımlar için kullanılan bazı adaptörler diğerlerinden daha maliyetli olabilir. Adaptör alma maliyetiyle adaptör gerektirmeyen yeni bir monitör alma maliyetini karşılaştırmak isteyebilirsiniz.
- **2.** Başka grafik kartı gerekip gerekmediğini belirleyin.
	- Grafik kartına kaç monitör bağlanabildiğini öğrenmek için grafik kartı belgelerine başvurun.

Kart çıkışını monitör konektörüyle uyumlu hale getirmek için adaptör almanız gerekebilir. Bkz. Grafik kartlarını monitör konektörleriyle uyumlu hale getirme, sayfa 11.

- Gerekirse, ilave monitörleri desteklemek için yeni bir grafik kartı almayı planlayın.
- Grafik kartının desteklediği maksimum monitör sayısı karta bağlıdır. Kartların çoğu iki monitör için çıkış sağlar. Bazıları üç veya dört çıkış sağlar.

**MOT:** Çözünürlükleri 60 Hz'de 1920 × 1200 pikselden yüksek olan monitörler için Dual Link DVI (DL-DVI) veya DisplayPort çıkışı olan bir grafik kartı gerekir. DVI ile yerel çözünürlük elde etmek için, DL-DVI kablosu kullanmanız gerekir (standart DVI-I veya DVI-D kablosu değil).

HP bilgisayarlar bazı grafik kartlarını desteklemez. Yeni bir grafik kartı satın almadan önce, kartın desteklendiğinden emin olun. Bkz. Desteklenen grafik kartlarını bulma, sayfa 11.

Birçok grafik kartı ikiden fazla monitör çıkışı sağlar; ancak aynı anda yalnızca iki çıkışın kullanılmasına izin verir. Grafik kartı belgelerine bakın veya Desteklenen grafik kartlarını bulma, sayfa 11 bölümündeki yordama göre kart hakkında bilgi edinin.

Bazı grafik kartları, monitör sinyalini birden fazla çıkış için çoklayarak birden fazla monitörü destekler. Bu yöntem grafik performansını düşürebilir. Grafik kartı belgelerine bakın veya Desteklenen grafik [kartlarını bulma, sayfa 11](#page-18-0) bölümündeki yordama göre kart hakkında bilgi edinin.

Kart çıkışlarının monitörler için gerekli olan girişe uygun olduğundan emin olun. (Bkz. Monitör bağlantı gereksinimlerini belirleme, sayfa 12.)

HP Z serisi bilgisayarların farklı modellerinin, ek grafik kartları için mekanik boyut, veri hızı ve kullanılabilen güç konusunda farklı sınırları vardır. Grafik kartları için genel kullanışlı sınırın iki bilgisayar başına olduğunu unutmayın. Yeni grafik kartının bilgisayarınızda çalışacağından emin olmak için, genişletme kartı yuvasıyla ilgili bilgileri görmek üzere Maintenance and Service Guide (Bakım ve Servis Kılavuzu) belgesine bakın.

**3.** Yeni grafik kartı veya kartları eklemek isterseniz:

- <span id="page-18-0"></span>**a.** Monitör sayısı, kullanmayı planladığınız monitörlerle uyumluluk ve performans bakımından, desteklenen grafik kartlarından hangisinin ihtiyaçlarınızı en iyi şekilde karşıladığını belirleyin.
- **b.** Sisteminizde karta uygun sürücülerin bulunduğundan emin olun. HP onaylı sürücüler için <http://www.hp.com/support> adresine bakın.
- **c.** Grafik kartını<http://www.hp.com/go/sml> adresindeki bilgisayarınızla ilgili videoda yer alan yönergelere göre takın.
- **d.** Monitörü yapılandırın. Ayrıntılar için Windows Yardım'a bakın veya http://www.microsoft.com adresine gidin.

Linux'ta monitör kurulumu için genellikle grafik kartlarına yönelik ayarlar aracını (örneğin, NVIDIA® nvidia-ayarları veya AMD™ Catalyst Control Center) kullanabilirsiniz. Bazı yeni Linux sürümlerinde, pencere yönetim sistemi (örn., Gnome 3) tercihlerinin de değiştirilmesi gerekir.

i⁄i∗ i<mark>PUCU:</mark> Olası sorunların giderilmesini basitleştirmek için ilk monitörü açın ve sonraki monitörü açmadan önce ilk monitörün düzgün çalıştığından emin olun.

### **Desteklenen grafčk kartlarını bulma**

Bilgisayarınızın desteklediği grafik kartları hakkında daha fazla bilgi için:

- 1. http://www.hp.com/go/quickspecs adresine gidin.
- **2. Arama etkin QuickSpecs**'i seçin ve ardından **Masaüstü Bilgisayarlar ve İş İstasyonları**'nı seçin.
- **3.** Teknik özellikleri görmek için modelinizi seçin.

**2007:** Bilgisayarınıza en çok benzeyen resme bakın.

- **4.** Desteklenen grafik kartlarıyla ilgili olarak, kartın kaç monitörü desteklediği, konektörler, güç tüketimi, sürücüler gibi kapsamlı teknik bilgi için Teknik Özellikler-Grafik bağlantısına tıklayın.
- **MOT:** Tüm grafik kartları, tüm video alıcı-vericileri ve adaptörleri ile uyumlu değildir. Ayrıntılı bilgi için grafik kartı belgelerine bakın.

### **Grafik kartlarını monitör konektörleriyle uyumlu hale getirme**

Aşağıdaki tabloda monitör yapılandırma senaryoları açıklanmaktadır.

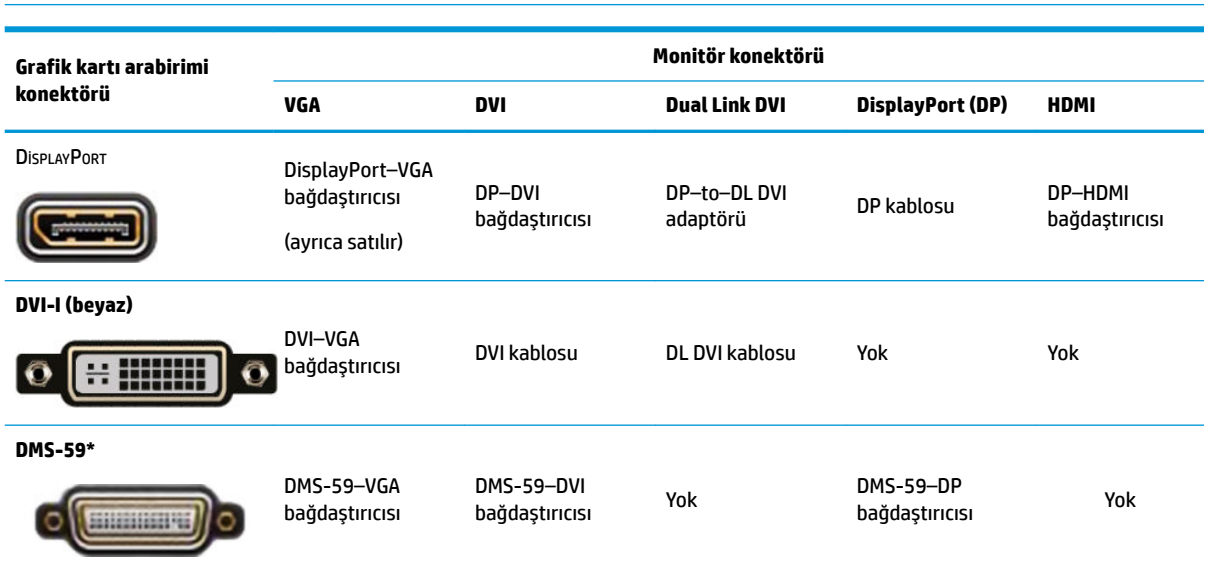

Monitör ekleme 11

<span id="page-19-0"></span>\* Bu arabirim; iki VGA, iki DVI veya iki DP monitörü destekleyen bir çift monitör grafik arabirim kartıdır.

**WOT:** Aksi belirtilmedikçe HP grafik kartları monitör kablosu adaptörleri içerir.

DisplayPort bağlantıları en yüksek performansı gösterirken; en düşük performans VGA bağlantılarındadır.

#### **Monitör bağlantı gereksinimlerini belirleme**

Aşağıda, konektörleri bağlamak için çeşitli senaryolar mevcuttur. Farklı grafik kartları hakkında daha fazla bilgi için bkz: Grafik kartlarını monitör konektörleriyle uyumlu hale getirme, sayfa 11.

- DisplayPort çıkışlı grafik kartı–Grafik kartında dört DisplayPort konektörü varsa, her konektöre bir monitör bağlayabilirsiniz. Gerekirse uygun adaptörleri kullanın.
- DVI çıkışlı grafik kartı–İki DVI çıkışlı bir grafik kartınız varsa, her konektöre bir monitör bağlayabilirsiniz. Gerekirse uygun adaptörleri kullanın.
- **MOT:** Yalnızca bir DVI bağlantı noktası bulunan modellerde mutlaka ikinci bir grafik çıkış seçeneği bulunur (DisplayPort veya VGA).

Birçok grafik kartı ikiden fazla monitör çıkışı sağlar; ancak aynı anda yalnızca iki çıkışın kullanılmasına izin verir. Grafik kartı belgelerine bakın veya Grafik kartlarını monitör konektörleriyle uyumlu hale getirme, [sayfa 11](#page-18-0) bölümündeki prosedüre bakarak kart hakkında bilgi edinin.

İki DVI bağlantılı bir sistemde, sistem önyüklemesinden sonra BIOS POST ekranının görüntülendiği çıkış olan 1 numaralı bağlantı noktası birincil görüntüyü sağlar. (BIOS ayarlarını değiştirmediğiniz sürece, BIOS POST sırasında yalnızca tek bir kart kullanılır.)

- VGA ve DL-DVI çıkışlı grafik kartı—Bilgisayarda PCIe grafik kartı yoksa ancak bir veya daha fazla SVGA ve/veya DL-DVI konektörü varsa her konektöre bir monitör bağlayabilirsiniz.
- DMS-59 çıkışlı grafik kartı—Bilgisayarda DMS-59 konektörlü bir PCIe grafik kartı varsa monitörünüzü bağlamak için uygun adaptörü kullanın.

DMS-59 çıkışını iki DVI veya iki VGA monitöre bağlamanızı sağlayan adaptörler bulunur.

### **Monitörleri bağlama ve yapılandırma**

**MOT:** Desteklenen grafik kartları, bu bölümde gösterildiği gibi, genellikle en az iki monitörün kullanılmasına izin verir; desteklenen bazı kartlar daha fazla monitörü destekler. Bilgi için grafik kartı belgelerine bakın.

1. Monitör kablosu adaptörlerini (gerekirse) bilgisayara bağlayın ve ardından uygun monitör kablolarını adaptörlere veya doğrudan grafik kartına bağlayın.

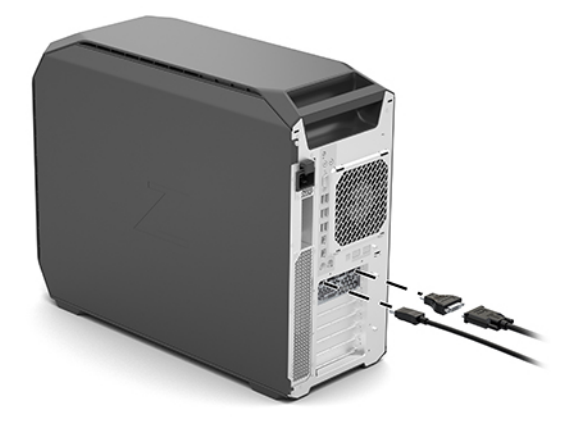

<span id="page-20-0"></span>2. Monitör kablolarının diğer uçlarını monitörlere bağlayın.

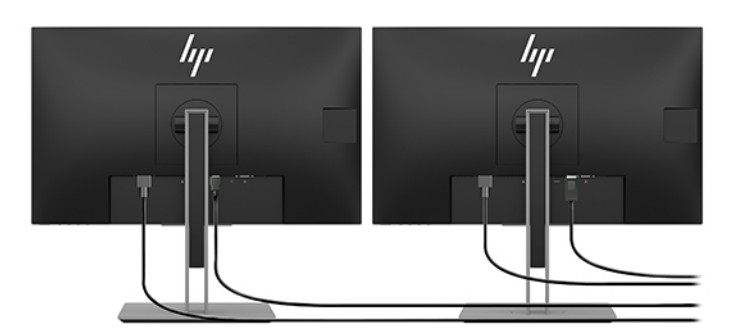

- **3.** Monitör güç kablosunun bir ucunu monitöre, diğer ucunu bir AC prizine takın.
- 4. Monitörü yapılandırın. Ayrıntılar için Windows Yardım'a bakın veya http://www.microsoft.com adresine gidin.

Linux'ta monitör kurulumu için genellikle grafik kartlarına yönelik ayarlar aracını (örneğin, NVIDIA nvidia-ayarları veya AMD Catalyst Control Center) kullanabilirsiniz. Bazı yeni Linux sürümlerinde, pencere yönetim sistemi (örn., Gnome 3) tercihlerinin de değiştirilmesi gerekir.

### **Üçüncü taraf grafčk yapılandırma yardımcı programı kullanma**

Üçüncü taraf grafik kartları, monitör yapılandırma yardımcı programı içerebilir. Kurulumdan sonra bu yardımcı program Windows'la tümleştirilir. Yardımcı programı seçebilir ve bu programı birden çok monitörü bilgisayarınızla yapılandırmak için kullanabilirsiniz.

Ayrıntılar için grafik kartınızın belgelerine bakın.

- **NOT:** Bazı üçüncü taraf yapılandırma yardımcı programları, yapılandırma aracını kullanmadan önce monitörleri Windows'ta etkinleştirmenizi gerektirir. Daha fazla bilgi için grafik kartınızın belgelerine bakın.
- **WOT:** Monitör yapılandırma yardımcı programlarını çoğunlukla HP destek web sitesinde de bulabilirsiniz.

### **Monitörü özelleştirme (Windows)**

Monitör modelini, yenileme hızlarını, ekran çözünürlüğünü, renk ayarlarını, yazı tipi boyutlarını ve güç yönetimi ayarlarını elle seçebilir veya değiştirebilirsiniz.

Ayarları değiştirmek için:

**Başlat düğmesine basın, Ayarlar'ı, Sistem'i, sonra da Monitör'ü seçin.** 

‒ veya –

Masaüstünde herhangi bir yere sağ tıklayın ve Görüntü ayarları öğesini seçin.

Monitörünüzün ekranını özelleştirme hakkında daha fazla bilgi için aşağıdaki kaynaklara bakın:

- Grafik denetleyicisi yardımcı programıyla sağlanan çevrimiçi belgeler
- Monitörünüzle birlikte gelen belgeler

# **İsteğe bağlı bileşenleri takma**

Bilgisayar modeline bağlı olarak, bilgisayarınıza ek bileşenler (örneğin bellek, sabit sürücüler, optik sürücüler, PCIe kartları veya ikinci bir işlemci) takılabilir.

- <span id="page-21-0"></span>Bileşen kurma videolarını izlemek için <http://www.hp.com/go/sml> adresine gidin.
- Montaj yönergeleri ve teknik bilgiler için <http://www.hp.com/support> adresindeki bilgisayarınıza ait **Bakım ve Servis Kılavuzu belgesine bakın.**

# **Güvenlik**

Bazı HP bilgisayarlarda yan erişim panelinde bir kilit bulunur. Bu kilidin anahtarı, bilgisayarın kasasının arka paneline yerleştirilmiş şekilde gönderilir.

Ek güvenlik özellikleri, hırsızlık riskini azaltır ve kasaya izinsiz giriş yapıldığında sizi uyarır. Sisteminiz için kullanılabilecek ek donanım ve yazılım güvenlik özellikleri hakkında bilgi edinmek için [http://www.hp.com/](http://www.hp.com/support) [support](http://www.hp.com/support) adresindeki *Bakım ve Servis Kılavuzu* belgesine bakın.

# **Ürün gerč dönüşümü**

HP, müşterilerini kullanılmış elektronik donanımın, orijinal HP yazıcı kartuşlarının ve şarj edilebilir pillerin geri dönüşümü konusunda teşvik eder.

HP bileşenleri veya ürünlerinin geri dönüşümü hakkında daha fazla bilgi için <http://www.hp.com/go/recycle> adresine gidin.

# <span id="page-22-0"></span>**4** Yedekleme, geri yükleme ve kurtarma

Bu bölümde ürünlerin çoğu için standart olan şu işlemlerle ilgili bilgi sunulmaktadır:

- Kişisel bilgilerinizi yedekleme—Windows araçlarını kullanarak kişisel bilgilerinizi yedekleyebilirsiniz (bkz. Windows araçlarını kullanma, sayfa 15).
- **Bir geri yükleme noktası oluşturma—Windows araçlarını kullanarak bir geri yükleme noktası** olusturabilirsiniz (bkz. Windows araclarını kullanma , sayfa 15).
- Geri yükleme ve kurtarma—Windows, yedeklemeden geri yüklemek, bilgisayarı yenilemek ve bilgisayarı orijinal durumuna sıfırlamak için birçok seçenek sunar (bkz. Windows araçlarını kullanma , sayfa 15).

## **Wčndows araçlarını kullanma**

**ÖNEMLİ:** Windows, kişisel bilgilerinizi yedeklemenize izin veren tek seçenektir. Bilgi kaybını önlemek için düzenli yedeklemeler planlayın.

Windows araçlarını kullanarak kişisel verilerinizi yedekleyebilir ve sistem geri yükleme noktaları ve kurtarma medyası oluşturabilirsiniz, böylece yedeklemeden geri yükleme yapabilir, bilgisayarı yenileyebilir ve bilgisayarı orijinal durumuna sıfırlayabilirsiniz.

**27 NOT:** Bilgisayarın depolama alanı 32 GB ya da daha azsa, Microsoft Sistem Geri Yükleme varsayılan olarak devre dışı bırakılır.

Daha fazla bilgi ve izlenecek adımlar için Yardım Alın uygulamasına bakın.

**Başlat** düğmesini ve ardından Yardım Alın uygulamasını seçin.

**WOT:** Yardım Alın uygulamasına erişebilmek için İnternet'e bağlı olmanız gerekir.

## **Kurtarma medyası oluşturmak için HP Cloud Recovery Download Tool aracını kullanma**

HP Cloud Recovery Download Tool aracını kullanarak HP Recovery medyası oluşturmak için:

- **1.** <http://www.hp.com/support> adresine gidin.
- **2. Yazılım ve Sürücüler** bölümünü seçip ekrandaki yönergeleri izleyin.

## **Gerč yükleme ve kurtarma**

Windows araçlarını kullanarak geri yükleme ve kurtarma gerçekleştirilebilir.

**ÜZ** ÖNEMLİ: Bu yöntem tüm ürünlerde bulunmayabilir.

Windows; bilgisayarın geri yüklenmesi, sıfırlanması ve yenilenmesi için bazı seçenekler sunar. Ayrıntılar için sayfa 15'teki Windows Araçlarını Kullanma bölümüne bakın.

# <span id="page-23-0"></span>**5 Lčnux kurma**

Bu bölümde, Linux işletim sisteminin kurulması ve geri yüklenmesi anlatılmaktadır.

**A DİKKAT:** İşletim sistemi başarıyla etkinleştirilene kadar, bilgisayarınıza ek donanım aygıtları veya diğer şirketlere ait aygıtlar eklemeyin. Aksi halde hatalar oluşabilir ve işletim sistemi düzgün şekilde yüklenmeyebilir.

- $\frac{29}{20}$  **NOT:** İşletim sistemini kurduktan sonra, en yeni BIOS, sürücüler ve yazılım güncelleştirmelerinin yüklü olduğundan emin olun. Bkz. Bilgisayarı güncelleştirme, sayfa 19.
- **WOT:** Kurtarma medyası oluşturmak için yüksek kalitede boş USB flash sürücü veya DVD yazıcı özelliğine Kurtarına sahip bir harici optik sürücü olması gerekir. Bir optik sürücü kullanıyorsanız, yalnızca yüksek kalitede boş DVD-R, DVD+R, DVD-R DL veya DVD+R DL diskleri kullanmanız gerekir. Uyumlu bir harici optik sürücü HP'den satın alınabilir.

# **Linux** için hazır sistemler

Linux için hazır seçeneği, çok az işlevsel işletim sistemi ön yüklemesine sahip bir sistem (örneğin, FreeDOS) sağlar. Sistem geldiğinde müşterinin işletim sistemini yükleyeceği durumlar için tasarlanmıştır. Seçenek herhangi bir işletim sistemi için lisans içermez.

Linux için hazır seçeneği Linux işletim sistemi içermez; bunu kullanıcının tedarik etmesi gerekir. Ticari Linux dağıtımları, Red Hat ve SUSE gibi satıcılardan satın alınabilir. Diğer Linux dağıtımları ücretsizdir (örneğin, Ubuntu). Desteklenen yapılandırmaları ve işletim sistemlerini görüntülemek için [http://www.hp.com/](http://www.hp.com/support/linux_hardware_matrix) support/linux\_hardware\_matrix adresine gidin.

# **HP Lčnux sürücü dčsklerč**

HP bilgisayarlarda bazı Linux işletim sistemlerinin düzgün kullanılmasını destekleyen sürücü ISO görüntüleri HP Web sitesinde bulunabilir. Bu tür görüntüler RHEL, SLED, Ubuntu veya diğer Ose'lerde bulunanları artıracak veya değiştirecek test edilmiş sürücüleri içerir. Her görüntü belirli bir Linux işletim sistemi sürümüne özgüdür.

Bu görüntüler aşağıdaki adımlar kullanılarak da indirilebilir:

- 1. <http://www.hp.com/support> adresine gidin.
- 2. Ürün adı veya seri numarasını girin veya **Ürününüzün bulun**'u seçin.
- **3. Istenen işletim sistemini seçin.**
- **4.** Uygun paketin (genellikle en son sürüm) indirme bağlantısını seçin.
- **5.** Yazılım ISO disk görüntüsünü indirin ve görüntüyü DVD yazıcı özelliğine bir harici optik sürücü kullanarak yüksek kalitede boş bir DVD-R, DVD+R, DVD-R DL veya DVD+R DL diskine yazdırın. Bu disk, *HP sürücü* diskinizdir.
- **WOT:** Uyumlu bir harici optik sürücü HP'den satın alınabilir.

# **Red Hat Enterprise Linux (RHEL) kurma**

Belirli bir platforma uygun RHEL desteğiyle ilgili ayrıntılar için [http://www.hp.com/support/](http://www.hp.com/support/linux_hardware_matrix) linux\_hardware\_matrix adresindeki *HP İş İstasyonları için Linux Donanım Matrisi'*ne bakın.

HP bilgisayarlarda Red Hat onayları hakkında bilgi için <https://access.redhat.com/ecosystem> adresine gidin, **Onaylı Donanım** seçimini yapın ve ardından ekrandaki yönergeleri izleyin.

### <span id="page-24-0"></span>**HP sürücü diski**

Red Hat Linux'un son sürümleri, genellikle yalnızca HP iş istasyonlarını desteklemek için birkaç küçük düzeltmeye sahip sürücü güncelleştirmeleri gerektirmektedir. Bu sürümler genellikle standart Red Hat Linux yüklemesi için yükleme sonrası uygulaması olarak kullanılabilecek HP tarafından sunulan uygun sürücü USB flash sürücü veya optik disk ile desteklenebilmektedir. Daha fazla bilgi için, bkz. HP Linux sürücü diskleri, [sayfa 16](#page-23-0).

Standart Red Hat yüklemesini tamamladıktan ve sistemi tekrar başlattıktan sonra bir Red Hat ilk açılış uygulaması çalışır. Bir dizi ayarı belirledikten sonra (güvenlik düzeyi, saat ve tarih, "kök" şifre ve kullanıcı hesapları), yardımcı program ek USB flash sürücü veya optik disk takmanıza izin verir.

Sürücü medyası bu aşamada kullanılır. HP tarafından eklenen tüm içerikler medyadaki /HP dizininde bulunmaktadır. Bunu, kendi disk görüntünüzü oluşturmak ya da HP içeriğine göz atmak için kullanabilirsiniz.

Lütfen disk üzerindeki öğelerde son dakika README işaretçileri için medyadaki /HP dizinine bakın.

### **HP Red Hat Lčnux sürücü medyasıyla yükleme**

- 1. Desteklenen sürüm için uygun bir HP sürücü medyanız yoksa bir tane oluşturun (bkz. HP Linux sürücü diskleri, [sayfa 16\)](#page-23-0).
- **2.** Red Hat Linux kutusunda bulunan medyayı kullanarak işletim sistemini yükleyin.
- 3. Eğer yüklediğiniz işletim sistemi sürümü için bir Red Hat sürücü USB flash sürücünüz veya optik diskiniz varsa, člk yükleme ekranı açıldığında linux dd yazın ve **Enter**'a basın.
- 4. Sürücü diskinizin olup olmadığı sorulduğunda **Evet**'i seçin. Red Hat sürücü USB flash sürücüsünü veya optik diskini sürücüye yerleştirin ve ilgili drive: hd [abcd]'yi seçin. Normal yüklemeye devam edin.
- **5.** İşletim sistemini başarıyla yükledikten sonra bilgisayarı yeniden başlatın.
	- RHEL 6 ya da RHEL 7: HP sürücü USB flash sürücünüzü veya optik diskinizi takın. Sürücü yükleme yazılımı otomatik olarak başlar. İçeriği yüklemek için ekrandaki yönergeleri izleyin.

# **SUSE Linux Enterprise Desktop (SLED) kurma**

SLED'in çeşitli sürümleri onaylıdır ve HP bilgisayarlarda SUSE tarafından desteklenmektedir. Daha fazla bilgi icin <https://www.suse.com/yessearch/Search.jsp> adresindeki SUSE onay bülteni arama sayfasına gidin.

### **HP sürücü dčskčyle SLED yükleme**

- 1. Bilgisayarınızla birlikte bir HP sürücü diski gelmediyse, bir tane oluşturun (bkz. HP Linux sürücü diskleri, [sayfa 16](#page-23-0)).
- **2.** SUSE kutusundaki diskleri kullanarak işletim sistemini yükleyin.
- **3.** İşletim sistemini başarıyla yükledikten sonra bilgisayarı yeniden başlatın.
- **4.** HP sürücü diskinizi takın. Sürücü yükleme yazılımı otomatik olarak başlar. İçeriği yüklemek için ekrandaki yönergeleri izleyin.

## <span id="page-25-0"></span>**Ubuntu kurma**

Ubuntu'nun çeşitli sürümleri onaylıdır ve HP bilgisayarlarda Canonical tarafından desteklenmektedir. Daha fazla bilgi için http://www.ubuntu.com/certification/desktop adresindeki Ubuntu Desktop onaylı donanım arama sayfasına gidin ve bilgisayar ürününüzü arayın. Ubuntu, <http://www.ubuntu.com> adresinden ücretsiz edinilebilir.

### **HP sürücü dčskč kullanma**

Ubuntu yazılım paketi güncelleştirmeleri almak için kayıt gerektirmez. Güncelleştirmeler, işletim sistemine yerleşik çeşitli araçları kullanarak web üzerindeki çeşitli depolardan alınabilir. Sadece internet bağlantısı ve proxy gerekebilir.

HP tarafından sağlanan Ubuntu için Linux sürücü diski, yükleme sırasında bağımlılıkları karşılamak için aynı mekanizmalara dayanır. Bu nedenle aynı internet erişimi ve geçerli kullanıcı oturumunu yönetici ayrıcalıklarına yükseltme özelliği gereklidir.

Bazı durumlarda, HP tarafından test edilen özel grafik kartı sürücüleri sürücü diski tarafından sunulan tek "yük" olabilir.

**1.** İşletim sistemini kendi kurulum ortamından yükleyin.

Ubuntu, <http://www.ubuntu.com> adresinden ücretsiz edinilebilir.

- **2.** Bilgisayarı yeniden başlatın.
- **3.** HP sürücü diskinizi takın. Sürücü yükleme yazılımı otomatik olarak başlar.
- 4. Yönetici parolası girmeniz istendiğinde, parola alanına yazın.
- **5.** Donanım yapılandırmanıza uygun sürücüleri yüklemek için ekrandaki yönergeleri izleyin.

# Özel grafik kartları sürücüleri

Bilgisayarların çoğu, HP tarafından yoğun onaylama testlerinden geçmiş grafik kartları ile sipariş edilebilirler. Desteklenen kartların bir listesi için http://www.hp.com/support/linux\_hardware\_matrix adresindeki *HP* **Bilgisayarlar için Linux Donanım Matrisi bölümüne bakın.** 

**MOT:** Grafik kartlarının tümü her bilgisayarda desteklenmiyor olabilir. Sınırlamalar genellikle düşük güçlü bilgisayarlarda büyük miktarlarda güç çeken kartlarda olmaktadır.

Üçüncü taraf özel grafik kartları sürücüleri HP tarafından desteklenmektedir. Grafik kartı sağlayıcıları listesi SLED 11 ve Ubuntu önyüklemelerinde ve HP Destek'ten sunulmaktadır. www.hp.com/support adresine gidin ve ürün adını veya seri numarasını girin ya da **Ürününüzü bulun**'u seçin ve ardından ekrandaki yönergeleri izleyin.

Bu tescilli sürücüler, açık kaynaklı olmadıklarından RHEL, SLED veya Ubuntu dağıtımlarının standart bölümlerinde yer almamaktadır. HP destek web sitesinde bulunandan daha yeni sürücü revizyonları, doğrudan sağlayıcı tarafından desteklenmektedir.

# <span id="page-26-0"></span>**6** Bilgisayarı güncelleştirme

HP sürekli olarak, toplam bilgisayar deneyiminizi daha iyi bir hale getirmek için çalışır. HP, bilgisayarın en yeni geliştirmelerden yararlanmasını sağlamak için, en yeni BIOS, sürücü ve yazılım güncellemelerini düzenli olarak yüklemenizi önerir.

# **İlk önyüklemeden sonra bilgisayarı güncelleştirme**

Bilgisayarı ilk kez başarıyla önyükledikten sonra, bilgisayarın güncel olmasını sağlamak için şunları yapın:

- Sisteminizde en yeni sistem BIOS sürümünün yüklü olduğundan emin olun. Bkz. BIOS'un güncellenmesi, sayfa 19.
- Sisteminizde en yeni sürücülerin yüklü olduğundan emin olun. Bkz. Aygıt sürücülerini yükseltme, [sayfa 20](#page-27-0).
- Sunulan HP kaynaklarına aşina olun. Bkz. Çevrimiçi destek, sayfa 23.
- https://h41369.www4.hp.com/alerts-signup.php adresinde Driver Alerts'e (Sürücü Uyarıları) abone olmayı düşünün.

## **BIOS'un güncellenmesi**

En iyi performansı alabilmek için, bilgisayardaki BIOS'un sürümünü öğrenin ve gerekirse yükseltme yapın.

### **Geçerli BIOS sürümünün belirlenmesi**

- **1.** Açılış (önyükleme) sırasında Esc tuşuna basın.
- **2.** Computer Setup'a girmek için F10 tuşuna basın.
- **3. Ana Sayfa'yı seçin, sonra da Sistem Bilgileri'ni seçin. Bilgisayarın Sistem BIOS sürümünü not edin.**
- **WOT:** BIOS'un yükseltilmesi işlemlerinin yanı sıra Computer Setup (F10) BIOS Menü ayarlarını da http:// www.hp.com/support adresindeki Bakım ve Servis Kılavuzu'nda bulabilirsiniz. Ürün adı veya seri numarasını girin veya **Ürününüzün bulun**'u seçin ve ardından ekrandaki yönergeleri izleyin.

### **BIOS'u yükseltme**

Kullanılabilir olan ve en son geliştirmeleri içeren en yeni BIOS sürümünü bulup yüklemek için:

- 1. <http://www.hp.com/support> adresine gidin ve ürününüzü seçin.
- 2. Bilgisayarda kullanılabilecek olan en yeni BIOS sürümünü bulmak için Yazılım ve Sürücüler'i seçin ve yönergeleri izleyin.
- 3. Bilgisayarınızdaki BIOS sürümünü, web sitesindeki BIOS sürümleriyle karşılaştırın (bkz. Geçerli BIOS sürümünün belirlenmesi, sayfa 19). Web sitesindeki BIOS sürümü, sisteminizdeki sürümle aynıysa, başka işlem yapmanız gerekmez.
- **4.** Web sitesindeki BIOS sürümü, sisteminizdeki sürümden daha yeniyse, bilgisayar için uygun sürümü yükleyin. Yükleme işlemini tamamlamak için sürüm notlarındaki yönergeleri uygulayın.

# <span id="page-27-0"></span>**Aygıt sürücülerini yükseltme**

Örneğin yazıcı, ekran bağdaştırıcısı veya ağ bağdaştırıcısı gibi bir çevre birimi aygıtı takacaksanız, sisteminizde en yeni aygıt sürücülerinin yüklü olduğunu doğrulayın. Aygıtınızı HP'den satın aldıysanız, aygıtınızın en yeni sürücülerini yüklemek için HP web sitesine gidin. Bu sürücüler, aygıtınızla HP bilgisayarınız arasında en iyi uyum sağlanacak şekilde test edilmiştir.

Aygıtınızı HP'den satın almadıysanız, HP, öncelikle HP web sitesine gidip aygıtınızın ve sürücülerinin HP bilgisayar uyumluluğu bakımından test edilip edilmediğini öğrenmenizi önerir. Hiçbir sürücü yoksa, üreticinin web sitesine gidip en yeni sürücüleri yükleyin.

Aygıt sürücülerini yükseltmek için:

- 1. <http://www.hp.com/support> adresine gidin ve ürününüzü seçin.
- 2. Bilgisayarda kullanılabilecek olan en yeni sürücüleri bulmak için yönergeleri izleyin.

Gereken sürücüyü bulamazsanız, çevre birimi aygıtı üreticisinin web sitesine bakın.

# <span id="page-28-0"></span>**7 Bakım, tanılama ve küçük sorunları giderme**

# **Bčlgčsayarı kapatma**

Bilgisayarı düzgün bir şekilde kapatmak için işletim sistemi yazılımını kapatın.

**A DİKKAT:** HP, sistemi kapatmak için güç düğmesinin basılı tutulmasını önermez. Bunun yapılması kullanıcı verilerinin kaybedilmesine neden olabilir ve depolama aygıtına zarar verebilir. Sistem kararsız hale gelirse ve başka hiçbir alternatif yoksa, lütfen bilgisayarı yeniden başlattıktan sonra sistemin tamamen uyanması için sisteme yeterli zaman verin. Bu, özellikle daha büyük kapasiteli veya katı hal aygıtlarda birkaç dakika sürebilir.

**A Başlat** simgesini tıklatın, Güç simgesini tıklatın ve ardından Kapat'ı seçin.

## **Sorun yaşarsanız**

Sorunları tanılamak ve sorunları çözmek için HP ardışık bir sorun giderme yaklaşımı önerir:

- Görsel inceleme
- Yanıp sönme veya bip sesi kodları
- · HP PC Hardware Diagnostics dahil olmak üzere temel sorun giderme bilgileri
- HP desteği
- Sistem geri yükleme ve kurtarma

Bu sorun giderme stratejileri aşağıdaki bölümlerde açıklanmaktadır.

### **Daha fazla bilgi için**

<http://www.hp.com/support> adresindeki kapsamlı Maintenance and Service Guide (Bakım ve Servis Kılavuzu) (yalnızca İngilizce) belgesinde daha fazla sorun giderme bilgisi bulabilirsiniz.

### **Görsel inceleme**

Bilgisayar, monitör veya yazılımla ilgili bir sorunla karşılaşırsanız, başka bir işlem yapmadan önce sorunu anlamanıza yardımcı olması için aşağıdaki genel önerileri kullanabilirsiniz.

#### **Başlangıçta**

- Bilgisayarın çalışan bir AC prizine takılı olduğundan emin olun.
- Bilgisayarı açmadan önce tüm optik diskleri ve USB flash sürücüleri çıkarın.
- **Bilgisayarın açık olduğundan ve güç ışığının yandığından emin olun.**
- Fabrikada yüklenen işletim sisteminden farklı bir işletim sistemi yüklediyseniz, [http://www.hp.com/go/](http://www.hp.com/go/quickspecs) quickspecs adresine gidip bunun sisteminiz tarafından desteklendiğini doğrulayın.
- <span id="page-29-0"></span>Ekran paneli ışıklarının yandığını doğrulayın.
- İsteğe bağlı harici monitörünüz varsa:
	- Monitörün çalışan bir AC prizine takılı olduğundan emin olun.
	- $-$  Monitörün açık olduğundan ve yeşil monitör ışığının yandığından emin olun.
	- Monitörde ışık azsa, monitörün parlaklık ve kontrast ayarlarını yükseltin.

#### **Kullanım sırasında**

- Bilgisayardaki bipler ve yanıp sönen ışıklar, sorunu tanılamanıza yardımcı olan hata kodlarıdır. Bu kodları yorumlama hakkında daha fazla bilgi için *Bakım ve Servis Kılavuzu* belgesindeki bilgisayarınıza yönelik *Tanı LED'i ve sesli (bip) kodlar* bölüme bakın.
- Herhangi bir tuşu basılı tutun. Sistem sesli uyarı verirse, klavyeniz doğru çalışıyor demektir.
- Tüm kabloları kontrol edip gevşek veya yanlış bağlantı olup olmadığını inceleyin.
- Güc düğmesine veya klavyede herhangi bir tuşa basıp bilgisayarı uyandırın. Sistem bekleme modunda kalırsa, açma/kapatma düğmesini en az dört saniye basılı tutarak bilgisayarı kapatın. Sistemi yeniden başlatmak için açma/kapatma düğmesine bir kez daha basın.

Sistem kapanmazsa, güç kablosunu çekin, birkaç saniye bekleyin ve sonra yeniden takın. Sistem yeniden başlamazsa, güç düğmesine basın.

- Gerekli tüm aygıt sürücülerinin yüklendiğinden emin olun. Örneğin yazıcı bağladıysanız, yazılı sürücüsü yüklemeniz gerekir.
- · Ağ üzerinde çalışıyorsanız, bilgisayarı ağ bağlantısına farklı bir kabloyla bağlayın. Hâlâ bağlanamıyorsanız, ağ fisinde sorun olabilir.
- Yakın zamanda yeni bir donanım eklediyseniz, donanımı çıkarın ve bilgisayarın düzgün şekilde çalışıp çalışmadığına bakın.
- Yakın zamanda yeni bir yazılım yüklediyseniz, yazılımı kaldırın ve bilgisayarın düzgün şekilde çalışıp çalışmadığına bakın.
- All-in-one bilgisayarın ekran panelinde görüntü yoksa, bilgisayarı açın ve sistem kartı ile ekran paneli arasındaki bağlantıyı sağlayan kablonun her iki ucunun da bağlı olduğundan emin olun. Bir grafik kartı kullanıyorsanız, kartın düzgün takıldığından emin olun.
- BIOS'u yükseltin. Yeni özellikleri destekleyen veya karşılaştığınız sorunu çözen yeni bir BIOS sürümü çıkmış olabilir.
- Daha ayrıntılı bilgi için <http://www.hp.com/support> adresinde bulunan *Bakım ve Servis Kılavuzu* belgesinin sorun giderme bölümüne bakın.

#### **Müşteri Tarafından Onarım**

Müsteri Tarafından Onarım programında, yedek parçayı kendiniz sipariş edebilir ve parçayı yerinde HP teknik yardımı olmadan takabilirsiniz. Bazı bileşenler için Müşteri Tarafından Onarım zorunlu olabilir. Daha fazla bilgi için http://www.hp.com/go/selfrepair adresine gidin ve ürününüzü seçin.

**WOT:** Bazı bileşenler, Müşteri Tarafından Onarım programı kapsamında onarılamaz ve servis için HP'ye gönderilmeleri gerekir. Bu parçaları çıkartmaya ya da onarmaya çalışmadan önce destek birimiyle görüşün.

### <span id="page-30-0"></span>**Yanıp sönme veya bip sesi kodları: POST tanılama LED'lerini ve ses kodlarını yorumlama**

Bilgisayarın üzerindeki güç LED'i yanıp sönüyorsa veya bip sesleri duyarsanız, yorumlar ve önerilen işlemler için Maintenance and Service Guide (Bakım ve Servis Kılavuzu) (yalnızca İngilizce) belgesine bakın.

### **Temel sorun giderme**

**A UYARI!** Bilgisayar bir AC güç kaynağına bağlı olduğu sürece sistem kartına her zaman voltaj uygulanır. Elektrik şoku ve/veya sıcak yüzeyler nedeniyle yaralanma riskini azaltmak için güç kablosunu elektrik prizinden çıkardığınızdan emin olun ve dokunmadan önce dahili sistem bileşenlerinin soğumasını bekleyin.

Bilgisayarınızda sorun varsa, teknik desteği aramadan önce sorunu tam olarak saptayabilmek için önceki bölümlerde anlatılan ve aşağıda özetlenen uygun çözüm yollarını deneyin.

- Ekran boşsa, monitörü (varsa) bilgisayardaki farklı bir video bağlantı noktasına takın. Bunun yerine monitörü, sorunsuz çalıştığını bildiğiniz başka bir monitörle de değiştirebilirsiniz.
- Bir ağ üzerinde çalışıyorsanız:
	- Bilgisayarınızı ağa bağlamak için farklı bir ağ kablosu kullanın.
	- Farklı bir kabloya sahip farklı bir bilgisayarı ağa bağlayın.

Sorununuz çözülmediyse, bilgisayarınızdaki ağ jakı veya ağ duvar jakı arızalı olabilir.

- Yeni bir donanımı yakın zamanda eklemişseniz, donanımı kaldırın.
- Yeni bir donanımı yakın zamanda yüklemişseniz, donanımı kaldırın.
- Bilgisayar açılır, ancak işletim sistemini açmaz ise, HP PC Hardware Diagnostics adındaki önyükleme öncesi tanılama yardımcı programını çalıştırabilirsiniz. Bkz. HP PC Hardware Diagnostics kullanma, [sayfa 25](#page-32-0).

### **HP desteúč**

#### **Cevrimici destek**

Çevrimiçi destek kaynakları web tabanlı sorun giderme araçları, teknik bilgi veritabanları, sürücü ve yama yüklemeleri, çevrimiçi topluluklar ve ürün değişiklik bildirimi hizmetlerini kapsar.

Ayrıca aşağıdaki web siteleri de sağlanmaktadır:

- · <http://www.hp.com>-Yararlı ürün bilgileri sağlar.
- · <http://www.hp.com/support>-En yeni çevrimiçi belgeleri ve dünya çapında teknik destek sağlar.
- · <http://support.hp.com>—Bilgisayarlara yönelik teknik destek bilgileri sağlar.
- <http://support.hp.com>-Bilgisayara yönelik yazılım ve sürücülere erişim sağlar.

#### **Bilgisayarlar için müşteri desteği**

- 1. <http://support.hp.com> adresine gidin.
- **2.** Ürününüz için arama yapın.
- **3. Sorun giderme'yi** seçin.
- **4.** Gidermek istediğiniz sorunu seçin.

#### <span id="page-31-0"></span>**Öneriler ve Bültenler ve Bildirimler**

Önerileri, bültenleri ve bildirimleri bulmak için:

- 1. <http://support.hp.com> adresine gidin.
- **2.** Ürününüzü seçin.
- **3. Öneriler** veya **Bültenler ve Bildirimler** seçimini yapın.
- **4.** Görüntülemek istediğiniz öğeyi seçin.

#### **Ürün DeúčĻčklčk Bčldčrčmlerč**

Ürün Değişiklik Bildirimleri (PCN'ler), ürün değişiklikleriyle ilgili önceden yapılan bildirimler olup, üretim sürecindeki söz konusu değişiklik gerçekleşmeden 30 ila 60 gün önce bildirim gerçekleştirilir. PCN'ler ürününüzle ilgili değisiklikler hakkında önceden bilgi almanızı sağlar (örn. Ürün değisikliği gerçekleşmeden önce indirip indirmeyeceğinize karar verebileceğiniz bir BIOS sürümü gibi). PCN'lerin bir listesini görmek için, ürününüze ait Öneriler, Bültenler ve Bildirimler sayfasına gidin.

#### **Desteúč arama**

Bazen destek almanızı gerektiren sorunlarla karşılaşabilirsiniz. Destek almadan önce:

- Bilgisayar erişebildiğiniz bir yerde olsun.
- Bilgisayarın seri numarasını, ürün numarasını, model adını ve model numarasını yazıp, bunları yanınızda bulundurun. Bu bilgi, etiketlerin üzerinde sağlanmaktadır. Bu bilgiler bilgisayarın alt kısmında, bilgisayarın arka panelinde veya servis kapağının altında olabilir.
- Varsa hata iletilerini not edin.
- Varsa eklenen seçenekleri not edin.
- $\bullet$  **isletim sistemini not edin.**
- Varsa üçüncü taraf donanım ve yazılımları not edin.
- Bilgisayarın ön tarafında (uzun kasa ya da masaüstü yapılandırmaları) ya da yan tarafında (all-in-one yapılandırmaları) yanıp sönen ışık varsa bu ışıkların bilgilerini not edin.
- Sorunla karşılaştığınızda kullanıyor olduğunuz uygulamaları not edin.
- $\mathbb{R}^n$  **NOT:** Servis veya destek için aradığınızda, is istasyonunun ürün numarası (örnek: PS988AV). Bilgisayarın ürün numarası varsa, bu genellikle bilgisayarın 10 veya 12 basamaklı seri numarasının yanında bulunur.
- **WOT:** Seri numarası ve ürün numarası etiketleri, bilgisayarın arka paneli üzerinde bulunabilir.

Destek telefon numarası için <http://www.hp.com/support> adresine gidin, bölgenizi seçin ve sonra da Müsteri **Desteği altında Destek Başvurusu'nu seçin.** 

#### **Garanti bilgisini bulma**

Garanti bilgilerine ulaşmak için <http://www.hp.com/support> adresine gidin. HP Care Pack Hizmetleri, standart ürün garantisinin kapsamını genişletmek ve süresini uzatmak için gelişmiş hizmet düzeyleri sunar.

**WOT:** Satış bilgileri ve garanti yükseltmeleri (HP Care Pack'ler) için, yerel yetkili servis sağlayıcınızı veya satıcınızı arayın.

# <span id="page-32-0"></span>**8 HP PC Hardware Diagnostics kullanma**

# **HP PC Hardware Diagnostics Windows aracını kullanma**

HP PC Hardware Diagnostics Windows, bilgisayar donanımının düzgün çalışıp çalışmadığını belirlemek için tanılama sınamaları çalıştırmanıza imkan veren Windows tabanlı bir yardımcı programdır. Araç, Windows işletim sistemi dahilinde çalışarak donanım arızalarını tanılar.

HP PC Hardware Diagnostics Windows bilgisayarınıza yüklü değilse öncelikle uygulamayı indirip yüklemeniz gereklidir. HP PC Hardware Diagnostics Windows aracını indirmek için bkz. HP PC Hardware Diagnostics Windows aracını indirme, sayfa 25.

HP PC Hardware Diagnostics Windows aracını yükledikten sonra HP Yardım ve Destek üzerinden erişmek için bu adımları izleyin.

- **1.** HP PC Hardware Diagnostics Windows aracına HP Help and Support üzerinden erişmek için:
	- **a. Başlat** düğmesini ve ardından **HP Help and Support** öğesini seçin.
	- **b. HP PC Hardware Diagnostics Windows** seçeneğine sağ tıkayıp Daha fazla öğesini seçtikten sonra Yönetici olarak çalıştır öğesini seçin.
- 2. Araç açıldığında çalıştırmak istediğiniz tanılama sınaması türünü seçtikten sonra ekrandaki yönergeleri izleyin.
- **WOT:** Tanılama sınamasını durdurmak isterseniz dilediğiniz zaman **İptal** öğesini seçebilirsiniz.
- **3.** HP PC Hardware Diagnostics Windows tarafından donanımın değiştirilmesini gerektiren bir arıza tespit edildiğinde 24 basamaklı bir Arıza Kimlik Kodu oluşturulur. Sorunu gidermede yardım almak için destekle iletişime geçin ve Arıza Kimlik Kodunu temin edin.

### **HP PC Hardware Dčagnostčcs Wčndows aracını čndčrme**

- HP PC Hardware Diagnostics Windows aracını indirme talimatları yalnızca İngilizce olarak mevcuttur.
- Yalnızca .exe dosyaları sunulduğu için bu aracı indirmek için Windows yüklü bir bilgisayar kullanmanız gerekir.

#### **En yenč HP PC Hardware Dčagnostčcs Wčndows sürümünü čndčrme**

HP PC Hardware Diagnostics Windows aracını indirmek için şu adımları izleyin:

- 1. http://www.hp.com/go/techcenter/pcdiags adresine gidin. HP PC Diagnostics ana sayfası görüntülenir.
- **2. HP PC Hardware Diagnostics** bölümünde **İndir** bağlantısını seçin ve ardından yüklemenin yapılacağı konumu seçin:

Aracı bilgisayarınızda çalıştırmak için aracı bilgisayarınızın masaüstüne indirin.

– veya –

Aracı bir USB flash sürücü üzerinden çalıştırmak için aracı bir USB flash sürücüye indirin.

**3. Çalıştır** öğesini seçin.

#### <span id="page-33-0"></span>**HP Hardware Diagnostics Windows aracını ürün adı ya da numarasına göre indirme (yalnızca belirli ürünlerde)**

**MOT:** Bazı ürünler için yazılımı USB flash sürücüye indirmek üzere ürün adının ya da numarasının kullanılması gerekli olabilir.

HP PC Hardware Diagnostics Windows aracını ürün adı ya da numarasına göre (yalnızca belirli ürünlerde) indirmek icin su adımları izlevin:

- 1. <http://www.hp.com/support> adresine gidin.
- **2. Yazılım ve sürücüleri edin** öğesini seçtikten sonra ürün adını ya da numarasını girin.
- **3. HP PC Hardware Diagnostics** bölümünde **İndir** bağlantısını seçin ve ardından yüklemenin yapılacağı konumu seçin:

Aracı bilgisayarınızda çalıştırmak için aracı bilgisayarınızın masaüstüne indirin.

– veya –

Aracı bir USB flash sürücü üzerinden çalıştırmak için aracı bir USB flash sürücüye indirin.

**4. Çalıştır** öğesini seçin.

### **HP PC Hardware Diagnostics Windows aracını yükleme**

HP PC Hardware Diagnostics Windows'u kurmak için bilgisayarınızda ya da USB flash sürücüde .exe dosyasının indirildiği klasöre gidin, .exe dosyasına çift tıklayın ve ardından ekrandaki yönergeleri izleyin.

## **HP PC Hardware Diagnostics UEFI aracını kullanma**

HP PC Hardware Diagnostics UEFI (Unified Extensible Firmware Interface), bilgisayar donanımının düzgün çalışıp çalışmadığını belirlemek için tanılama sınamaları yapmanıza imkan verir. Araç, donanım arızalarını işletim sistemi veya diğer yazılım bileşenlerinin yol açabileceği sorunlardan izole etmek için işletim sistemi dışında çalışır.

Bilgisayarınızda Windows başlatılamıyorsa HP PC Hardware Diagnostics UEFI aracını kullanarak donanım sorunlarını tanılayabilirsiniz.

HP PC Hardware Diagnostics UEFI donanımın değiştirilmesini gerektiren bir arıza tespit ettiğinde 24 basamaklı bir Arıza Kimlik Kodu oluşturulur. Sorunu gidermede yardım almak için destekle iletişime geçin ve Arıza Kimlik Kodunu temin edin.

 $\mathbb{F}^*$  NOT: Dönüştürülebilir bir bilgisayarda tanılamayı başlatmak için bilgisayarınızın dizüstü bilgisayar modunda olması ve bağlı klavyeyi kullanmanız gerekir.

**WARI:** Tanılama sınamasını durdurmak isterseniz esc tuşuna basın.

### **HP PC Hardware Dčagnostčcs UEFI aracını başlatma**

HP PC Hardware Diagnostics UEFI aracını başlatmak için şu adımları izleyin:

- 1. Bilgisayarı açın ya da yeniden başlatın ve hemen esc tuşuna basın.
- **2.** f2 tuşuna basın.

BIOS, tanılama araçlarını üç yerde aşağıdaki sırayla arar:

**a.** Takılı olan USB Ʈash sürücü

- <span id="page-34-0"></span>**WOT:** HP PC Hardware Diagnostics UEFI aracını bir USB flash sürücüye indirmek için bkz. HP PC Hardware Diagnostics UEFI aracını bir USB flash sürücüye indirme, sayfa 27.
- **b.** Sabit sürücü
- **c.** BIOS
- **3.** Tanılama aracı açıldığında, çalıştırmak istediğiniz tanılama sınaması türünü seçin, sonra da ekrandaki yönergeleri izleyin.

### **HP PC Hardware Diagnostics UEFI aracını bir USB flash sürücüye indirme**

HP PC Hardware Diagnostics UEFI aracının bir USB flash sürücüye indirilmesi şu durumlarda ise yarayabilir:

- HP PC Hardware Diagnostics UEFI, önceden yüklenen pakete dahil değilse.
- HP PC Hardware Diagnostics UEFI, HP Araç bölünmesine dahil değilse.
- Sabit sürücü zarar görmüşse.
- **WOT:** HP PC Hardware Diagnostics UEFI aracını indirme yönergeleri yalnızca İngilizce olarak mevcuttur ve yalnızca .exe dosyaları sunulduğu için HP UEFI destek ortamını indirmek ve oluşturmak için Windows yüklü bir bilgisayar kullanmanız gerekir.

#### **En yeni HP PC Hardware Diagnostics (UEFI) sürümünü indirme**

En yeni HP PC Hardware Diagnostics (UEFI) aracını bir USB flash sürücüye indirmek için:

- 1. http://www.hp.com/go/techcenter/pcdiags adresine gidin. HP PC Diagnostics ana sayfası görüntülenir.
- **2. HP Diagnostics UEFI'yi İndirin'yi ve sonra Çalıştır öğesini seçin.**

#### **HP PC Hardware Dčagnostčcs (UEFI) aracını ürün adı ya da numarasına göre čndčrme (yalnızca belčrlč ürünlerde)**

**MOT:** Bazı ürünler için yazılımı USB flash sürücüye indirmek üzere ürün adının ya da numarasının kullanılması gerekli olabilir.

HP PC Hardware Diagnostics (UEFI) aracını ürün adına ya da numarasına göre (yalnızca belirli ürünlerde) bir USB flash sürücüye indirmek için:

- **1.** <http://www.hp.com/support> adresine gidin.
- **2.** Ürün adı ya da numarasını girip bilgisayarınızı seçtikten sonra işletim sisteminizi seçin.
- **3. Tanılama** bölümünde bilgisayarınıza özel UEFI Diagnostics sürümünü seçip indirmek için ekrandaki yönergeleri izleyin.

## **HP Remote PC Hardware Dčagnostčcs UEFI ayarlarını kullanma (yalnızca belčrlč ürünlerde)**

HP Remote PC Hardware Diagnostics UEFI, HP PC Hardware Diagnostics UEFI aracını bilgisayarınıza indiren bir ürün yazılımı (BIOS) özelliğidir. Bilgisayarınızda tanılamayı çalıştırdıktan sonra sonuçları önceden yapılandırılmış bir sunucuya yükler. HP Remote PC Hardware Diagnostics UEFI hakkında daha fazla bilgi için http://www.hp.com/go/techcenter/pcdiags adresine gidin ve **Uzaktan Tanilama** altındaki Daha fazla bilgi öğesini seçin.

### <span id="page-35-0"></span>**HP Remote PC Hardware Diagnostics UEFI uygulamasını indirme**

**WOT:** HP Remote PC Hardware Diagnostics UEFI aracı bir sunucuya indirilebilir bir Softpag olarak da sunulmaktadır.

#### **En yeni HP Remote PC Hardware Diagnostics UEFI sürümünü indirme**

En yeni HP Remote PC Hardware Diagnostics UEFI sürümünü indirmek için şu adımları izleyin:

- 1. http://www.hp.com/go/techcenter/pcdiags adresine gidin. HP PC Diagnostics ana sayfası görüntülenir.
- **2. <b>Uzaktan Tanilama** bölümünde Uzaktan Tanilama'i ve sonra Çalıştır öğesini seçin.

#### **Remote HP PC Hardware Dčagnostčcs UEFI aracını ürün adı ya da numarasına göre čndčrme**

**MOT:** Bazı ürünler için yazılımı indirmek için ürün adının ya da numarasının kullanılması gerekli olabilir.

Remote HP PC Hardware Diagnostics UEFI aracını ürün adı ya da numarasına göre indirmek için şu adımları izleyin:

- 1. <http://www.hp.com/support> adresine gidin.
- **2. Yazılım ve sürücüleri edin** öğesini seçin, ürün adı ya da numarasını dirin, bilgisayarınızı seçin ve işletim sisteminizi seçin.
- **3. Tanılama** bölümünde ekrandaki yönergeleri izleyerek ürün için sunulan **Remote UEFI** sürümünü seçip indirin.

### **HP Remote PC Hardware Diagnostics UEFI ayarlarını özelleştirme**

Computer Setup (BIOS)'taki HP Remote PC Hardware Diagnostics ayarını kullanarak, şu özelleştirmeleri gerçekleştirebilirsiniz:

- **Tanılamayı gözetimsiz durumda çalıştırmak için bir zamanlama ayarlayın. Ayrıca Remote HP PC** Hardware Diagnostics özelliğini çalıştır öğesini seçerek tanılamayı interaktif modda hemen başlatabilirsiniz.
- Tanılama araçlarını indirmek istediğiniz konumu belirleyebilirsiniz. Bu özellik, HP web sitesindeki veya kullanım için önceden ayarlanmış bir sunucudaki araçlara erişim sağlar. Bilgisayarınız, uzaktan tanılamayı çalıştırmak için geleneksel yerel depolama medyası (bir sabit sürücü veya USB flash sürücü) gerektirmez.
- Test sonuçlarını depolamak için bir konum ayarlayın. Karşıya yüklemek için kullanılan kullanıcı adı ve parola ayarlarını da ayarlayabilirsiniz.
- Daha önce çalıştırılan tanılamayla ilgili durum bilgilerini görüntüleyin.

HP Remote PC Hardware Diagnostics UEFI ayarlarını özelleştirmek için şu adımları izleyin:

- 1. Bilgisayarı açın veya yeniden başlatın. HP logosu göründüğünde, Computer Setup'a girmek için f10 tuşuna basın.
- **2. Gelişmiş** öğesini ve ardından **Ayarlar** öğesini seçin.
- **3.** Özelleştirme seçimlerinizi yapın.
- **4. Main**'i (Ana Sayfa) seçin ve sonra da ayarlarınızı kaydetmek için **Save Changes and Exit** (Değişiklikleri Kaydet ve Çık) öğesini seçin.

Değişiklikleriniz bilgisayar yeniden başlatılınca etkinleşir.

# <span id="page-36-0"></span>**9** Düzenli bakım

# **Genel temizlik qüvenlik önlemleri**

- Bilgisayarı temizlemek için asla solventler ya da yanıcı çözeltiler kullanmayın.
- Hiçbir bileşeni suya ya da temizleme çözeltilerine daldırmayın; kullanacağınız sıvıları temiz bir beze uygulayın ve daha sonra bezi bileşen üzerinde kullanın.
- Klavyeyi, fareyi ya da havalandırma deliklerini temizlemeden önce her zaman bilgisayarın fişini çekin.
- Temizlemeden önce her zaman klavyenin bağlantısını kesin.
- Klavyeyi temizlerken yan korumaları olan güvenlik gözlükleri takın.

## **Kasanın temizlenmesi**

- Bilgisayarınızı temizlemeden önce bilgisayarınız için *Maintenance and Service Guide* (Bakım ve Servis Kılavuzu) belgesinde açıklanan güvenlik önlemlerini uygulayın.
- Hafif kirleri ya da lekeleri temizlemek için temiz, parçacık bırakmayan bir bez ya da çubuk kullanın.
- · Daha zor lekeler için suyla seyreltilmiş yumuşak bir sıvı bulaşık deterjanı kullanın. Temiz suyla nemlendirilmiş bir bez ya da çubukla bilgisayarı iyice silin.
- $\bullet$  İnatçı lekeler için izopropil alkol (silme) kullanın. Alkol kolayca buharlaştığından ve kalıntı bırakmadığından durulama gerekmez.
- Temizledikten sonra her zaman bilgisayarı temiz, parçacık bırakmayan bir bezle silin.
- Arada sırada bilgisayarın havalandırma deliklerini temizleyin. Tüy ve başka yabancı maddeler havalandırma deliklerini tıkayabilir ve hava akışını engelleyebilir.

# **Klavyeyi temizleme**

<u>A DİKKAT:</u> Tuşların altındaki pislikleri temizlemeden önce yan korumaları olan güvenlik gözlükleri takın.

- Eğer klavyenin açma/kapama düğmesi varsa klavyeyi kapatın.
- **Bilgisayarınızı temizlemeden önce bilgisayarınız için** *Maintenance and Service Guide* **(Bakım ve Servis** Kılavuzu) belgesinde açıklanan güvenlik önlemlerini uygulayın.
- Tuşların altındaki ya da aralarındaki gözle görünen pislikler, elektrik süpürgesiyle çektirerek ya da sallayarak uzaklaştırılabilir.
- Tusların altındaki pisliği temizlemek için basınçlı hava püskürten kutular kullanılabilir. Çok fazla basınç, geniş tuşların altına sürülmüş olan yağların yer değiştirmesine neden olabileceğinden dikkatli olun.
- Bir tuşu çıkartmak isterseniz tuşun zarar görmesini önlemek için özel tasarlanmış bir tuş çıkartıcı kullanın. Bu aleti, elektronik malzeme satan birçok mağazada bulabilirsiniz.

**/ DİKKAT:** Geniş bir tuşu (boşluk çubuğu tuşu gibi) asla klavyeden çıkartmayın. Eğer bu tuşlar yanlış çıkartılır ya da takılırsa klavye düzgün çalışmayabilir.

- <span id="page-37-0"></span>Tuşların altını, izopropil alkolle ıslatılmış ve sıkılmış bir kulak çubuğu ile temizleyin. Tuşların düzgün çalışması için yağların silinmemesine dikkat edin. Tuşları yerine takmadan önce parçaların kurumasına izin verin.
- Sıkışmış alanlardaki tozları ya da pislikleri almak için cımbız kullanın.

## **Monitörü temizleme**

- **Monitörü temizlemeden önce is istasyonunuza ait** *Maintenance and Service Guide* **(Bakım ve Servis** Kılavuzu) belgesinde açıklanan güvenlik önlemlerini uygulayın.
- Monitörü temizlemek için monitör ekranını, monitörlerin temizlenmesi için tasarlanmış bir peçete ile ya da suyla nemlendirilmiş temiz bir bezle silin.

**ADİKKAT:** Doğrudan ekrana sprey ya da aerosol püskürtmeyin - sıvı muhafazanın içine girebilir ve bir bileşene zarar verebilir.

Ekran ya da muhafazası zarar görebileceğinden monitörde solvent ya da yanıcı sıvılar kullanmayın.

# **Fareyi temizleme**

- 1. Fareyi temizlemeden önce iş istasyonunuza ait *Maintenance and Service Guide* (Bakım ve Servis Kılavuzu) belgesinde açıklanan güvenlik önlemlerini uygulayın.
- **2.** Eğer klavyenin açma/kapama düğmesi varsa fareyi kapatın.
- **3.** Farenin gövdesini nemli bir bezle silin.
- **4.** Aşağıdaki bileşenlerden belirtildiği şekilde temizleyin:
	- Lazer veya LED—Temizleme solüsyonuyla nemlendirilmiş bir kulak çubuğunu kullanarak lazer ya da LED'in etrafındaki tozları temizleyin, ardından kuru bir kulak çubuğuyla yeniden silin. Lazer ya da LED'i doğrudan kulak çubuğuyla silmeyin.
	- Kaydırma tekerleği—Kutulu basınçlı havayı, kaydırma tekerleği ile tıklama düğmeleri arasındaki boşluğa püskürtün. Basınçlı havayı uzun süre bir noktaya doğrultmayın aksi takdirde nem oluşabilir.
	- Fare topu—Farenin topunu çıkartın ve temizleyin. Top yuvasındaki pislikleri temizleyin ve kuru bir bezle yuvayı silin. Fareyi tekrar birleştirin.

# <span id="page-38-0"></span>**10 Erişilebilirlik**

# **Erişilebilirlik**

HP; çeşitliliği, kapsayıcılığı ve iş/özel hayat dengesini şirketimizin dokusuna işlemek için çalışmakta, bu da yaptığımız her şeye yansımaktadır. Size, dünyanın dört bir yanında insanları teknolojinin gücüne bağlamaya odaklanan kapsayıcı bir ortam yaratmak için farklılıkları nasıl bir araya getirdiğimize ilişkin bazı örnekler sunuyoruz.

### **İhtiyaç duyduğunuz teknoloji araçlarını bulma**

Teknoloji, potansiyelinizi açığa çıkarabilir. Yardımcı teknoloji engelleri ortadan kaldırır ve evde, işte ve toplulukta bağımsız olmanızı sağlar. Yardımcı teknoloji, elektronik ve bilgi teknolojilerinin işlevsel özelliklerini artırmaya, korumaya ve geliştirmeye yardımcı olur. Daha fazla bilgi için bkz. En iyi yardımcı teknolojiyi bulma, [sayfa 32](#page-39-0).

### **Bağlılığımız**

HP, engelli bireyler için erişilebilir ürünler ve hizmetler sunmaya kararlıdır. Bu bağlılık, şirketimizin çeşitlilik hedeflerini destekler ve teknolojinin faydalarının herkese sunulmasını sağlamamıza yardımcı olur.

Erisilebilirlik hedefimiz, engelli bireyler dahil herkes tarafından ister tek başına isterse uygun yardımcı aygıtlar ile birlikte kullanılabilecek ürün ve hizmetler tasarlamak, üretmek ve pazarlamaktır.

Hedefimize ulaşmamız için bu Erişilebilirlik Politikası, şirket olarak faaliyetlerimizi yönlendiren yedi temel hedef belirler. Tüm HP yöneticileri ve çalışanlarının, görev ve sorumlulukları doğrultusunda bu hedefleri ve uygulamalarını desteklemesi beklenir:

- Şirketimizde erişilebilirlik sorunlarına dair farkındalık seviyesini yükseltmek ve erişilebilir ürünler ve hizmetler tasarlamak, üretmek, pazarlamak ve sunmak üzere ihtiyaç duydukları eğitimleri çalışanlarımıza vermek.
- Örünler ve hizmetler için erişilebilirlik yönergeleri geliştirmek ve bu yönergelerin rekabetçi, teknik ve ekonomik olarak uygun olan yerlerde uygulanması için ürün geliştirme gruplarını sorumlu tutmak.
- Engelli bireyleri, erişilebilirlik yönergelerinin geliştirilmesine ve ürün ve hizmetlerin tasarım ve test sürecine dahil etmek.
- **Erisilebilirlik özelliklerini belgelemek ve ürün ve hizmetlerimizle ilgili bilgileri erisilebilir bir biçimde** kamuya açık hale getirmek.
- Önde gelen yardımcı teknoloji ve çözüm sağlayıcılarla ilişkiler kurmak.
- Ürünlerimizle ve hizmetlerimizle ilgili yardımcı teknolojileri geliştirecek iç ve dış araştırma ve geliştirme faaliyetlerini desteklemek.
- Erişilebilirlik için endüstri standartlarına ve yönergelere destek ve katkıda bulunmak.

### **Uluslararası Erişilebilirlik Uzmanları Birliği (IAAP)**

IAAP; ağ iletişimi, eğitim ve sertifikasyon yoluyla erişilebilirlik uzmanlığını ilerletmeye odaklanmış, kâr amacı gütmeyen bir birliktir. Amaç, erişilebilirlik uzmanlarının kariyerlerini geliştirmelerine ve ilerletmelerine yardımcı olmak ve kuruluşların erişilebilirliği ürünlerine ve altyapılarına daha iyi entegre etmelerini sağlamaktır.

<span id="page-39-0"></span>HP kurucu üyedir ve erişilebilirlik alanında ilerleme sağlamak için diğer kuruluşlara katılmıştır. Bu bağlılık, şirketimizin, engelli bireyler tarafından etkili bir şekilde kullanılabilecek ürün ve hizmetleri tasarlama, üretme ve pazarlama konusundaki erişilebilirlik hedefini destekler.

IAAP birbirlerinden bilgi alabilmeleri için bireyler, öğrenciler ve organizasyonlar arasında bağlantı sağlayarak mesleğimizi daha güçlü hale getirecektir. Daha fazla bilgi edinmek isterseniz çevrimiçi topluluğa katılmak, bültenlere kaydolmak ve üyelik seçenekleri hakkında bilgi edinmek için http://www.accessibilityassociation.org adresine gidin.

### **En čyč yardımcı teknolojčyč bulma**

Engelli veya yaşa bağlı sınırlamaları olan bireyler dahil herkes iletişim kurabilmeli, kendini ifade edebilmeli ve teknolojiyi kullanarak dünya ile bağlantı kurabilmelidir. HP, hem HP içinde hem de müşterilerimiz ve ortaklarımız arasında erişilebilirliğe dair farkındalığı artırmaya kararlıdır. Gözlerinizi yormayan büyük fontlar, ellerinizi dinlendirmenizi sağlayan ses tanıma özelliği veya özel durumunuza yardımcı olacak diğer yardımcı teknolojiler gibi çok çeşitli yardımcı teknolojiler HP ürünlerini kullanmayı kolaylaştırır. Seçiminizi nasıl yaparsınız?

#### **ihtiyaçlarınızı değerlendirme**

Teknoloji, potansiyelinizi açığa çıkarabilir. Yardımcı teknoloji engelleri ortadan kaldırır ve evde, işte ve toplulukta bağımsız olmanızı sağlar. Yardımcı teknoloji (AT), elektronik ve bilgi teknolojilerinin işlevsel özelliklerini artırmaya, korumaya ve geliştirmeye yardımcı olur.

Birçok AT ürünü arasından seçim yapabilirsiniz. AT değerlendirmeniz; birkaç ürünü değerlendirmenize, sorularınızı yanıt bulmanıza ve durumunuz için en iyi çözümü seçmenize olanak tanımalıdır. AT değerlendirmelerini gerçekleştirebilen uzmanların fiziksel terapi, mesleki terapi, konuşma/dil patolojisi ve daha birçok uzmanlık alanından gelen lisanslı veya sertifikalı kişiler olduklarını göreceksiniz. Bazıları ise sertifikalı veya lisanslı olmasa bile değerlendirme bilgileri sağlayabilir. Uzmanın ihtiyaçlarınıza uygun olup olmadığını belirlemek için deneyimi, uzmanlığı ve ücretleri hakkında sorular sormak isteyeceksiniz.

#### **HP ürünleri için erişilebilirlik**

Aşağıdaki bağlantılar, çeşitli HP ürünlerinde bulunan erişilebilirlik özellikleri ve yardımcı teknoloji hakkında bilgi sağlar. Bu kaynaklar, durumunuz için en uygun yardımcı teknoloji özelliklerini ve ürünleri seçmenize yardımcı olacaktır.

- HP Elite x3-Erişilebilirlik Seçenekleri (Windows 10 Mobile)
- HP Bilgisayarlar–Windows 7 Erişilebilirlik Seçenekleri
- HP Bilgisayarlar–Windows 8 Erişilebilirlik Seçenekleri
- HP Bilgisayarlar–Windows 10 Erişilebilirlik Seçenekleri
- HP Slate 7 Tabletler–HP Tabletinizde Erisilebilirlik Özelliklerini Etkinlestirme (Android 4.1/Jelly Bean)
- HP SlateBook Bilgisayarlar–Erişilebilirlik Özelliklerini Etkinleştirme (Android 4.3, 4.2/Jelly Bean)
- HP Chromebook Bilgisayarlar–HP Chromebook veya Chromebox (Chrome OS) Aygıtınızda Erişilebilirlik Özelliklerini Etkinleştirme
- HP Alışveriş–HP ürünleri için çevre birimleri

HP ürününüzdeki erişilebilirlik özellikleriyle ilgili ek desteğe ihtiyacınız varsa bkz. Desteğe başvurma, [sayfa 36](#page-43-0).

Ek yardım sağlayabilecek harici iş ortakları ve tedarikçiler için ek bağlantılar:

- <span id="page-40-0"></span>Microsoft Erisilebilirlik bilgileri (Windows 7, Windows 8, Windows 10, Microsoft Office)
- Google Ürünleri erisilebilirlik bilgileri (Android, Chrome, Google Apps)
- Engel türüne göre sıralanan Yardımcı Teknolojiler
- Ürün türüne göre sıralanan Yardımcı Teknolojiler
- Yardımcı Teknoloji satıcıları ve ürün tanımları
- Yardımcı Teknoloji Endüstri Birliği (ATIA)

## **Standartlar ve mevzuat**

### **Standartlar**

Federal Satın Alma Yönetmeliği (FAR) standartları Bölüm 508; fiziksel, duyusal veya bilişsel engellere sahip kisilerin bilgi ve iletisim teknolojilerine (ICT) erisimini ele almak için ABD Erisim Kurulu tarafından olusturulmuştur. Standartlar, cesitli teknolojilere özgü teknik kriterleri ve kapsanan ürünlerin fonksiyonel özelliklerine odaklanan performans tabanlı gereklilikleri icerir. Özel kriterler; yazılım uygulamaları ve isletim sistemlerini, web tabanlı bilgi ve uygulamaları, bilgisayarları, telekomünikasyon ürünlerini, video ve multimedyayı ve bağımsız kapalı ürünleri kapsar.

#### **Direktif 376 – EN 301 549**

EN 301 549 standardı, ICT ürünlerinin kamu ihaleleri için çevrimiçi bir araç kitinin temeli olarak Avrupa Birliği tarafından Direktif 376 kapsamında oluşturulmuştur. Standart: ICT ürünleri ve hizmetleri için geçerli olan islevsel erisilebilirlik gereksinimlerini, her bir erisilebilirlik gereksinimi icin test prosedürlerinin ve değerlendirme metodolojisinin açıklamasıyla birlikte belirtir.

#### **Web İçeriği Erişilebilirlik Yönergeleri (WCAG)**

W3C'nin Web Erisilebilirliği Girisimi (WAI) kapsamındaki Web İceriği Erisilebilirlik Yönergeleri (WCAG), web tasarımcılarının ve geliştiricilerin engelli veya yaşa bağlı sınırlamaları olan bireylerin gereksinimlerini daha iyi karşılayan siteler oluşturmalarına yardımcı olur. WCAG, tüm web iceriği (metin, görüntü, ses ve video) ve web uygulamaları genelinde erisilebilirliği artırır. WCAG hassas bir sekilde test edilebilir, anlaşılması ve kullanımı kolaydır ve web gelistiricilerine yenilik esnekliği sağlar. WCAG 2.0 ayrıca [ISO/IEC 40500:2012](http://www.iso.org/iso/iso_catalogue/catalogue_tc/catalogue_detail.htm?csnumber=58625/) onaylıdır.

WCAG, özellikle görsel, işitsel, fiziksel, bilişsel ve nörolojik engellere sahip bireylerin ve erişilebilirlik ihtiyaçları olan ileri yaştaki web kullanıcılarının deneyimlediği web erişim engellerini ele alır. WCAG 2.0 erişilebilir içerik özellikleri sağlar:

- Algılanabilir (örneğin, resimler için metin alternatifleri, ses için açıklamalı alt yazı, sunum uyarlanabilirliği ve renk kontrastı ile)
- Calıştırılabilir (klavye erişimi, renk kontrastı, giriş zamanlaması, nöbet önleme ve gezinebilirlik ile)
- **Anlaşılabilir** (okunabilirlik, tahmin edilebilirlik ve giriş yardımı ile)
- Sağlam (örneğin, uyumluluğu yardımcı teknolojilerle ele alarak)

#### **Mevzuat ve yönetmelikler**

BT ve bilgilerin erişilebilirliği, hukuki önem taşıyan bir alan haline gelmiştir. Bu bölüm, temel mevzuat, yönetmelikler ve standartlar hakkındaki bilgilere bağlantılar sağlar.

- Amerika Birleşik Devletleri
- **[Kanada](http://www8.hp.com/us/en/hp-information/accessibility-aging/legislation-regulation.html#canada)**
- <span id="page-41-0"></span>**[Avrupa](http://www8.hp.com/us/en/hp-information/accessibility-aging/legislation-regulation.html#europe)**
- **Birleşik Krallık**
- **[Avustralya](http://www8.hp.com/us/en/hp-information/accessibility-aging/legislation-regulation.html#australia)**
- Dünya geneli

#### **Amerika Birleşik Devletleri**

Rehabilitasyon Yasası Bölüm 508; kuruluşların ICT ihaleleri için hangi standartların uygulanacağını belirlemeleri, erişilebilir ürün ve hizmetlerin kullanılabilirliğini belirlemek için pazar araştırmasını gerçekleştirmeleri ve piyasa araştırmalarının sonuçlarını belgelemeleri gerektiğini belirtir. Aşağıdaki kaynaklar, Bölüm 508 gereksinimlerini karşılama konusunda yardım sağlamaktadır:

- www.section508.gov
- Accessible Teknolojisini Satın Alın

ABD Erişim Kurulu şu anda Bölüm 508 standartlarını güncellemektedir. Bu çalışma, yeni teknolojileri ve standartların değiştirilmesi gereken diğer alanları ele alacaktır. Daha fazla bilgi için, bkz. [Bölüm 508](http://www.access-board.gov/guidelines-and-standards/communications-and-it/about-the-ict-refresh) Yenileme.

Telekomünikasyon Yasası Bölüm 255, telekomünikasyon ürünleri ve hizmetlerinin engelli bireyler icin erisilebilir olmasını gerektirmektedir. FCC kuralları, evde veya ofiste kullanılan tüm donanım ve yazılım telefon ağ ekipmanı ve telekomünikasyon ekipmanını kapsar. Bu tür ekipmanlar telefonlar, kablosuz telefonlar, faks makineleri, telesekreter makineleri ve çağrı cihazlarıdır. FCC kuralları ayrıca normal telefon görüsmeleri, çağrı bekletme, hızlı arama, arama yönlendirme, bilgisayar tarafından sağlanan dizin yardımı, çağrı izleme, arayan kimliği, çağrı takibi ve tekrar çevirme gibi temel ve özel telekomünikasyon hizmetlerinin yanı sıra sesli posta hizmeti ve arayanlara secenek menüleri sağlayan etkilesimli sesli yanıt sistemlerini de kapsar. Daha fazla bilgi için, Federal İletişim Komisyonu Bölüm 255 bilgilerine gidin.

### **21. Yüzyıl İletişim ve Video Erişilebilirliği Yasası (CVAA)**

CVAA, engelli bireylerin modern iletişim araçlarına erişimini artırmak ve 1980'lerde ve 1990'larda yürürlüğe giren erisilebilirlik yasalarını dijital, genis bant ve mobil yenilikleri icerecek şekilde güncellemek üzere federal iletisim yasalarını günceller. Yönetmelikler FCC tarafından zorunlu tutulur ve 47 CFR 14. ve 79. bölümler ile belgelenmiştir.

#### ● [CVAA FCC Kılavuzu](https://www.fcc.gov/consumers/guides/21st-century-communications-and-video-accessibility-act-cvaa)

Diğer ABD mevzuatı ve girişimleri

Engelli Amerikalılar Yasası (ADA), Telekomünikasyon Yasası, Rehabilitasyon Yasası ve diğerleri

#### **Kanada**

Engelli Ontariolular için Erişilebilirlik Yasası (AODA); mal, hizmet ve tesislerin engelli Ontariolular tarafından erişilebilir olmasını sağlamak ve engelli bireylerin erişilebilirlik standartlarının geliştirilmesine katılımını sağlamak için erişilebilirlik standartları geliştirmek ve uygulamak üzere oluşturulmuştur. AODA'nın ilk standardı müşteri hizmetleri standardıdır; ancak ulaşım, istihdam ve bilgi ve iletişim için de standartları geliştirilmektedir. AODA; Ontario Hükümeti, parlamento, her bir kamu sektörü kuruluşu ve kamuya veya diğer üçüncü taraflara mal, hizmet veya tesis sağlayan ve Ontario'da en az bir çalışanı bulunan her kişi veya kuruluş icin uygulanır; erişilebilirlik kriterleri 1 Ocak 2025 itibarıyla veya daha önce sağlanmış olmalıdır. Daha fazla bilgi için Engelli Ontariolular için Erişilebilirlik Yasası (AODA) bölümüne gidin.

#### <span id="page-42-0"></span>**Avrupa**

AB Direktif 376 ETSI Teknik Rapor ETSI DTR 102 612: "İnsan Faktörleri (HF); ICT alanındaki ürün ve hizmetlerin kamu ihaleleri için Avrupa erişilebilirlik gereksinimleri (Avrupa Komisyonu Direktif 376, Aşama 1)" yayınlanmıştır.

Arka plan: Üç Avrupa Standardizasyon Kuruluşu, Avrupa Komisyonu "ICT Alanındaki Ürün ve Hizmetlerin Kamu İhaleleri için Erişilebilirlik Gereksinimlerini destekleyen CEN, CENELEC ve ETSI için Direktif 376" ile belirtilen işlerin yürütülmesi için iki paralel proje ekibi oluşturmuştur.

ETSI TC İnsan Faktörleri Özel Timi (STF) 333, ETSI DTR 102 612'yi geliştirmiştir. STF333 tarafından gerçekleştirilen işle ilgili daha ayrıntılı bilgi (ör. Referans Şartları, ayrıntılı iş görevlerinin özellikleri, çalışma için zaman planı, önceki taslaklar, alınan yorumların listesi ve tim ile iletişim kurma yolları) Özel Tim 333 bölümünde bulunabilir.

Uygun test ve uygunluk şemalarının değerlendirilmesine ilişkin bölümler, CEN BT/WG185/PT'de detaylı olarak belirtilen paralel bir proje tarafından gerçekleştirilmiştir. Daha fazla bilgi için CEN proje ekibi web sitesine gidin. İki proje yakın şekilde koordine edilmiştir.

- CEN proje ekibi
- E-erişilebilirlik için Avrupa Komisyonu direktifi (PDF, 46KB)
- Komisyon e-erişilebilirlik konusunda temkinli

#### **Birleşik Krallık**

1995 Engellilere Karşı Ayrımcılık Yasası (DDA), web sitelerinin Birleşik Krallık'taki görme engelli ve bedensel engelli kullanıcılar tarafından erişilebilir olmasını sağlamak için yürürlüğe girmiştir.

W3C Birleşik Krallık Politikaları

#### **Avustralya**

Avustralya hükümeti, Web İçeriği Erişilebilirlik Yönergeleri 2.0 uygulama planını açıklamıştır.

Tüm Avustralya hükümeti web sitelerinin, 2012 yılına kadar Düzey A uyumlu olması ve 2015 yılına kadar Çift A uyumlu olması gerekir. Yeni standart, 2000 yılında kuruluşlar için zorunlu tutulan bir gereklilik olarak tanıtılan WCAG 1.0'ın yerini almıştır.

#### **Dünya geneli**

- JTC1 Erişilebilirlik Özel Çalışma Grubu (SWG-A)
- G3ict: Kapsayıcı ICT için Küresel Girişim
- İtalyan erişilebilirlik mevzuatı
- W3C Web Erişilebilirliği Girişimi (WAI)

## **Kullanışlı erişilebilirlik kaynakları ve bağlantılar**

Aşağıdaki kuruluşlar, engelli ve yaşa bağlı sınırlamaları olan bireyler hakkında bilgi edinmek için faydalı kaynaklar olabilir.

**MOT:** Bu kapsamlı bir liste değildir. Bu kuruluşlar yalnızca bilgi amaçlı olarak verilmiştir. HP, İnternet'te karşılaşabileceğiniz bilgiler veya kişiler için sorumluluk kabul etmez. Bu sayfadaki listeleme, HP'nin listede yer alan kuruluşları desteklediği anlamına gelmez.

### <span id="page-43-0"></span>**Kuruluşlar**

- Amerikan Engelliler Birliği (AAPD)
- Yardımcı Teknoloji Yasası Programları Birliği (ATAP)
- Amerikan İşitme Kaybı Birliği (HLAA)
- Bilgi Teknolojisi Teknik Yardım ve Eğitim Merkezi (ITTATC)
- Lighthouse International
- · Ulusal İşitme Engelliler Birliği
- **Ulusal Görme Engelliler Federasyonu**
- · Kuzey Amerika Rehabilitasyon Mühendisliği ve Yardımcı Teknoloji Topluluğu (RESNA)
- İşitme Engelliler ve İşitme Kaybı Olanlar için Telekomünikasyon (TDI)
- W3C Web Erişilebilirliği Girişimi (WAI)

### **Eúčtčm kurumları**

- Kaliforniya Üniversitesi, Engellilik Merkezi (CSUN)
- Wisconsin Üniversitesi Madison, İzleme Merkezi
- Minnesota Üniversitesi bilgisayar kolaylıkları programı

### **Engellčlčk čle člgčlč dčúer kaynaklar**

- ADA (Engelli Amerikalılar Yasası) Teknik Yardım Programı
- İş ve Engellilik ağı
- **EnableMart**
- **Avrupa Engellilik Forumu**
- İş Kolaylığı Ağı
- Microsoft Enable
- ABD Adalet Bakanlığı Engelli hakları yasalarına ilişkin kılavuz

### **HP bağlantıları**

İletişim web formumuz

HP konfor ve güvenlik kılavuzu

[HP kamu sektörü satışları](https://government.hp.com/)

# **Desteğe başvurma**

**NOT:** Destek yalnızca İngilizce dilindedir.

Teknik destek veya HP ürünlerinin erisilebilirliği hakkında soruları olan, isitme engelli veya isitme güçlüğü yaşayan müşteriler:

- Pazartesi-Cuma MST 06:00-21:00 arasında TRS/VRS/WebCapTel ile (877) 656-7058 numarasını arayabilirsiniz.
- · Teknik destek veya HP ürünlerinin erişilebilirliği hakkında soruları olan, diğer engellere sahip veya yaşa bağlı sınırlamaları olan müşteriler aşağıdaki seçeneklerden birini seçebilir:
	- Pazartesi-Cuma MST 06:00-21:00 arasında (888) 259-5707 numarasını arayabilirsiniz.
	- Engelli veya yaşa bağlı sınırlamaları olan bireyler için iletişim formu'nu doldurabilirsiniz.

# <span id="page-45-0"></span>**Dizin**

#### **A**

AT (yardımcı teknoloji) amaç [31](#page-38-0) bulma [32](#page-39-0)

#### **B**

bağlantılar HP ABD için iletişim bilgileri [23](#page-30-0) HP bilgisayarlar için Linux Donanım Matrisi [16](#page-23-0) HP Müşteri Tarafından Onarım [22](#page-29-0) Red Hat Sertifikası [17](#page-24-0) SUSE onay bülteni arama sayfası [17](#page-24-0) Ubuntu [18](#page-25-0) Yazılım ve sürücü yüklemeleri [16](#page-23-0) bakım, düzenli [29](#page-36-0) belgeler [2](#page-9-0) belirtimler, ürün [7](#page-14-0) bileşenler kule [6](#page-13-0) kule arka [7](#page-14-0) kule ön [6](#page-13-0) masaüstü [4](#page-11-0) masaüstü arka [5](#page-12-0) masaüstü ön [4](#page-11-0) Bilgisayar kurulumu [8](#page-15-0) güvenlik [14](#page-21-0) kurulum yordamları [9](#page-16-0) monitörleri bağlama [10](#page-17-0) bilgisayar özellikleri [4](#page-11-0) bilgisayar, güncelleştirme [19](#page-26-0) bilgisayarı güncelleştirme [19](#page-26-0) bilgisayarı kapatma [21](#page-28-0) Bölüm 508 erişilebilirlik standartları [33](#page-40-0), [34](#page-41-0)

#### **D**

destek [1](#page-8-0), [23](#page-30-0), [24](#page-31-0) bildirimler [24](#page-31-0) bültenler [24](#page-31-0) çevrimiçi [23](#page-30-0) öneriler [24](#page-31-0)

doğru havalandırmayı sağlama [8](#page-15-0) düzenli bakım [29](#page-36-0)

#### **E**

erişilebilirlik [31](#page-38-0) erişilebilirlik ihtiyaçları deăerlendirmesi [32](#page-39-0)

#### **G**

garanti bilgileri [24](#page-31-0) geri yükleme [15](#page-22-0) grafik kartları, türler [11](#page-18-0) güncelleştirmeler [3](#page-10-0)

#### **H**

HP kaynakları [1](#page-8-0) HP PC Hardware Diagnostics UEFI başlatma [26](#page-33-0) indirme [27](#page-34-0) kullanma [26](#page-33-0) HP PC Hardware Diagnostics Windows indirme [25](#page-32-0) kullanma [25](#page-32-0) takma [26](#page-33-0) HP sürücü diski RHEL kurulumu [17](#page-24-0) SLED kurulumu [17](#page-24-0) Ubuntu kurulumu [18](#page-25-0) HP Yardımcı Politikası [31](#page-38-0)

#### **K**

kaynaklar, erişilebilirlik [35](#page-42-0) kule arka bileşenler [7](#page-14-0) bileşenler [6](#page-13-0) ön bileşenler [6](#page-13-0) kurtarma [15](#page-22-0) kurulum Linux [16](#page-23-0) RHEL [16](#page-23-0) SLED<sub>[17](#page-24-0)</sub> Ubuntu [18](#page-25-0)

#### **L**

Linux çözümler [16](#page-23-0) HP Linux sürücü diskleri [16](#page-23-0) kurulum [16](#page-23-0) özel grafik kartları sürücüleri [18](#page-25-0) RHEL [16](#page-23-0) Linux için hazır sistemler disk oluşturma [16](#page-23-0) Linux sürümleri [16](#page-23-0)

### **M**

masaüstü arka bileşenler [5](#page-12-0) bileşenler [4](#page-11-0) ön bileşenler [4](#page-11-0) monitörler bağlama [12](#page-19-0) grafčk kartları [11](#page-18-0) monitör kurulumu [13](#page-20-0) monitörü özelleştirme [13](#page-20-0) müşteri desteği, erişilebilirlik [36](#page-43-0) Müşteri Tarafından Onarım [22](#page-29-0)

### **R**

Red Hat Linux sürücü medyası, RHEL kurulumu [17](#page-24-0) Remote HP PC Hardware Diagnostics UEFI ayarları kullanma [27](#page-34-0) özelleştirme [28](#page-35-0) RHEL HP sürücü diski [17](#page-24-0) kurulum [16](#page-23-0) Linux [16](#page-23-0) Red Hat Linux sürücü medyası [17](#page-24-0) rutin bakım fareyi temizleme [30](#page-37-0) kasanın temizlenmesi [29](#page-36-0) klavyeyi temizleme [29](#page-36-0) monitörü temizleme [30](#page-37-0) temizleme güvenliği [29](#page-36-0)

### **S**

SLED HP sürücü diski [17](#page-24-0) kurulum [17](#page-24-0) sorun giderme [21](#page-28-0) başlangıçta [21](#page-28-0) kullanım sırasında [22](#page-29-0) Müşteri Tarafından Onarım [22](#page-29-0) standartlar ve mevzuat, erişilebilirlik [33](#page-40-0)

#### **T**

tanılama [2](#page-9-0) teknik destek [23](#page-30-0)

#### **U**

Ubuntu HP sürücü diski [18](#page-25-0) kurulum [18](#page-25-0) Uluslararası Erişilebilirlik Uzmanları Birliği [31](#page-38-0) URL'ler HP ABD için iletişim bilgileri [23](#page-30-0) HP bilgisayarlar için Linux Donanım Matrisi [16](#page-23-0) HP Müşteri Tarafından Onarım [22](#page-29-0) Red Hat Sertifikası [17](#page-24-0) SUSE onay bülteni arama sayfası [17](#page-24-0) Ubuntu [18](#page-25-0) Yazılım ve sürücü yüklemeleri [16](#page-23-0)

#### **Ü**

ürün bilgi [1](#page-8-0) ürün değişiklik bildirimleri [24](#page-31-0)

#### **Y**

yanıp sönme veya bip sesi kodları [23](#page-30-0) yardımcı teknoloji (AT) amaç [31](#page-38-0) bulma [32](#page-39-0) yedekleme [15](#page-22-0)